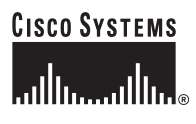

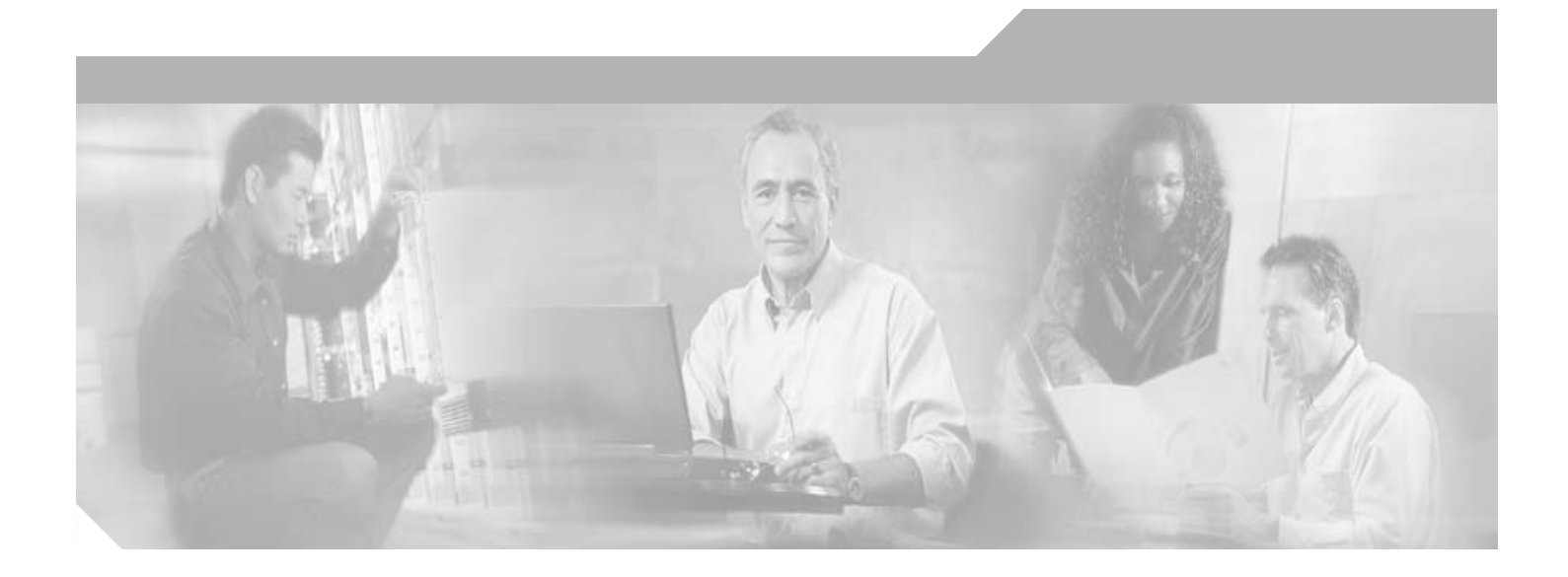

## **Cisco Unified SIP SRST 4.0 System Administrator Guide**

Cisco IOS Release 12.4(4)XC February 2006

#### **Corporate Headquarters**

Cisco Systems, Inc. 170 West Tasman Drive San Jose, CA 95134-1706 USA <http://www.cisco.com> Tel: 408 526-4000 800 553-NETS (6387) Fax: 408 526-4100

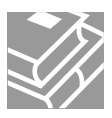

THE SPECIFICATIONS AND INFORMATION REGARDING THE PRODUCTS IN THIS MANUAL ARE SUBJECT TO CHANGE WITHOUT NOTICE. ALL STATEMENTS, INFORMATION, AND RECOMMENDATIONS IN THIS MANUAL ARE BELIEVED TO BE ACCURATE BUT ARE PRESENTED WITHOUT WARRANTY OF ANY KIND, EXPRESS OR IMPLIED. USERS MUST TAKE FULL RESPONSIBILITY FOR THEIR APPLICATION OF ANY PRODUCTS.

THE SOFTWARE LICENSE AND LIMITED WARRANTY FOR THE ACCOMPANYING PRODUCT ARE SET FORTH IN THE INFORMATION PACKET THAT SHIPPED WITH THE PRODUCT AND ARE INCORPORATED HEREIN BY THIS REFERENCE. IF YOU ARE UNABLE TO LOCATE THE SOFTWARE LICENSE OR LIMITED WARRANTY, CONTACT YOUR CISCO REPRESENTATIVE FOR A COPY.

The Cisco implementation of TCP header compression is an adaptation of a program developed by the University of California, Berkeley (UCB) as part of UCB's public domain version of the UNIX operating system. All rights reserved. Copyright © 1981, Regents of the University of California.

NOTWITHSTANDING ANY OTHER WARRANTY HEREIN, ALL DOCUMENT FILES AND SOFTWARE OF THESE SUPPLIERS ARE PROVIDED "AS IS" WITH ALL FAULTS. CISCO AND THE ABOVE-NAMED SUPPLIERS DISCLAIM ALL WARRANTIES, EXPRESSED OR IMPLIED, INCLUDING, WITHOUT LIMITATION, THOSE OF MERCHANTABILITY, FITNESS FOR A PARTICULAR PURPOSE AND NONINFRINGEMENT OR ARISING FROM A COURSE OF DEALING, USAGE, OR TRADE PRACTICE.

IN NO EVENT SHALL CISCO OR ITS SUPPLIERS BE LIABLE FOR ANY INDIRECT, SPECIAL, CONSEQUENTIAL, OR INCIDENTAL DAMAGES, INCLUDING, WITHOUT LIMITATION, LOST PROFITS OR LOSS OR DAMAGE TO DATA ARISING OUT OF THE USE OR INABILITY TO USE THIS MANUAL, EVEN IF CISCO OR ITS SUPPLIERS HAVE BEEN ADVISED OF THE POSSIBILITY OF SUCH DAMAGES.

CCSP, CCVP, the Cisco Square Bridge logo, Follow Me Browsing, and StackWise are trademarks of Cisco Systems, Inc.; Changing the Way We Work, Live, Play, and Learn, and iQuick Study are service marks of Cisco Systems, Inc.; and Access Registrar, Aironet, ASIST, BPX, Catalyst, CCDA, CCDP, CCIE, CCIP, CCNA, CCNP, Cisco, the Cisco Certified Internetwork Expert logo, Cisco IOS, Cisco Press, Cisco Systems, Cisco Systems Capital, the Cisco Systems logo, Cisco Unity, Empowering the Internet Generation, Enterprise/Solver, EtherChannel, EtherFast, EtherSwitch, Fast Step, FormShare, GigaDrive, GigaStack, HomeLink, Internet Quotient, IOS, IP/TV, iQ Expertise, the iQ logo, iQ Net Readiness Scorecard, LightStream, Linksys, MeetingPlace, MGX, the Networkers logo, Networking Academy, Network Registrar, *Packet*, PIX, Post-Routing, Pre-Routing, ProConnect, RateMUX, ScriptShare, SlideCast, SMARTnet, StrataView Plus, TeleRouter, The Fastest Way to Increase Your Internet Quotient, and TransPath are registered trademarks of Cisco Systems, Inc. and/or its affiliates in the United States and certain other countries.

All other trademarks mentioned in this document or Website are the property of their respective owners. The use of the word partner does not imply a partnership relationship between Cisco and any other company. (0502R)

*Cisco IOS SIP SRST Version 3.4 System Administrator Guide* Copyright © 2005 Cisco Systems, Inc. All rights reserved.

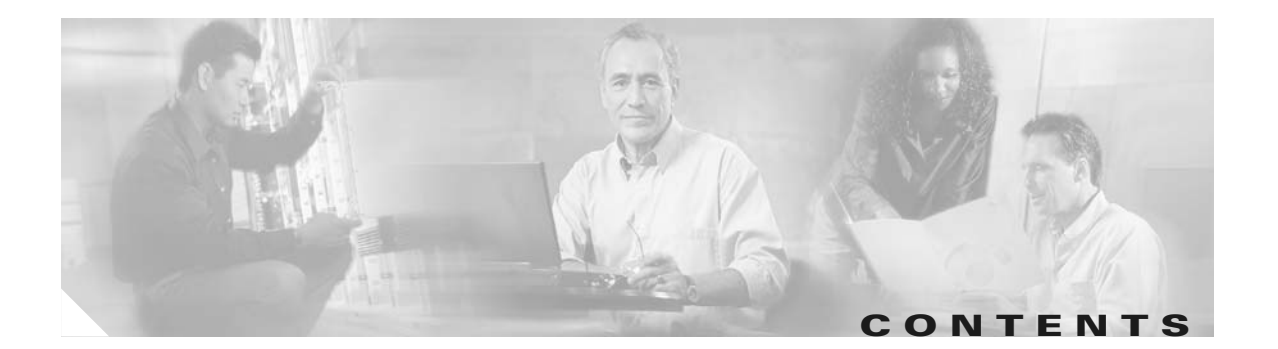

### **[Cisco Unified SIP SRST Feature Roadmap](#page-6-0) 1**

[Contents](#page-6-1) **1** [Documentation Organization](#page-6-2) **1** [Feature Roadmap](#page-8-0) **3**

### **[Cisco Unified SIP SRST Feature Overview](#page-10-0) 5**

[Contents](#page-10-1) **5** [Cisco Unified SIP SRST Description](#page-10-2) **5** [Support for Cisco Unified IP Phones and Platforms](#page-12-0) **7** [Finding Cisco IOS Software Releases That Support Cisco Unified SRST](#page-12-1) **7** [Cisco Unified IP Phone Support](#page-13-0) **8** [Platform and Memory Support](#page-13-1) **8** [Prerequisites for Configuring Cisco Unified SIP SRST](#page-13-2) **8** [Restrictions for Configuring Cisco Unified SIP SRST](#page-15-0) **10** [Where to Go Next](#page-16-0) **11** [Additional References](#page-16-1) **11** [Related Documents](#page-16-2) **11** [Standards](#page-17-0) **12** [MIBs](#page-17-1) **12** [RFCs](#page-17-2) **12** [Technical Assistance](#page-18-0) **13 [Getting Started](#page-20-0) 15**

[Contents](#page-20-1) **15** [Comparison of Cisco SIP SRST 3.0 and Cisco Unified SIP SRST 4.0](#page-20-2) **15** [Configuration and Upgrade Tasks](#page-21-0) **16** [How to Upgrade from Cisco SIP SRST 3.0 to Cisco Unified SIP SRST 4.0](#page-23-0) **18** [Disabling Call Redirection](#page-23-1) **18** [Enabling SIP-to-SIP Connection Capabilities](#page-26-0) **21**

#### **[Configuring the SIP Registrar](#page-28-0) 23**

[Contents](#page-28-1) **23**

 $\mathbf I$ 

[Prerequisites for Configuring the SIP Registrar](#page-28-2) **23** [Restrictions for Configuring the SIP Registrar](#page-28-3) **23** [Information About Configuring the SIP Registrar](#page-29-0) **24** [How to Configure the SIP Registrar](#page-29-1) **24** [Configuring the SIP Registrar](#page-29-2) **24** [Configuring Backup Registrar Service to SIP Phones](#page-31-0) **26** [Configuring Backup Registrar Service to SIP Phones \(Using Optional Commands\)](#page-35-0) **30** [Verifying SIP Registrar Configuration](#page-38-0) **33** [Verifying Proxy Dial-Peer Configuration](#page-39-0) **34**

### **[Configuring Cisco Unified SIP SRST Features Using Redirect Mode \(for Version 3.0 Only\)](#page-44-0) 39**

#### [Contents](#page-44-1) **39**

[Prerequisites for Cisco Unified SIP SRST Features Using Redirect Mode](#page-44-2) **39**

[Restrictions for Cisco Unified SIP SRST Features Using Redirect Mode](#page-45-0) **40**

[Information About Cisco UnifiedSIP SRST Features Using Redirect Mode](#page-45-1) **40**

[How to Configure Cisco Unified SIP SRST Features Using Redirect Mode](#page-45-2) **40** [Configuring Call Redirect Enhancements to Support Calls Between SIP IP Phones for Cisco Unified SIP](#page-46-0) 

[SRST](#page-46-0) **41**

[Configuring Sending 300 Multiple Choice Support](#page-48-0) **43**

[Configuration Examples for Cisco Unified SIP SRST Features Using Redirect Mode](#page-50-0) **45** [Cisco Unified SIP SRST: Example](#page-50-1) **45**

[Where to Go Next](#page-51-0) **46**

### **[Configuring Cisco Unified SIP SRST Features Using Back-to-Back User Agent Mode \(for Version](#page-52-0)  [3.4 and Version 4.0 Only\)](#page-52-0) 47**

#### [Contents](#page-52-1) **47**

[Prerequisites for Cisco Unified SIP SRST Features Using Back-to-Back User Agent Mode](#page-52-2) **47** [Restrictions for Cisco Unified SIP SRST Features Using Back-to-Back User Agent Mode](#page-53-0) **48** [Information About Cisco Unified SIP SRST Features Using Back-to-Back User Agent Mode](#page-53-1) **48** [Cisco Unified SIP SRST and Cisco SIP CallManager Express Feature Crossover](#page-53-2) **48** [How to Configure Cisco Unified SIP SRST](#page-56-0) **51**

[Configuring SIP Phone Features](#page-56-1) **51**

[Configuring SIP-to-SIP Call Forwarding](#page-58-0) **53**

[Configuring Call Blocking Based on Time of Day, Day of Week, or Date](#page-60-0) **55**

[SIP Call Hold and Resume](#page-63-0) **58**

[Configuration Examples for Cisco Unified SIP SRST Features Using Back-to-Back User Agent Mode](#page-64-0) **59**

Ι

[Cisco Unified SIP SRST: Example](#page-64-1) **59**

**I [NDEX](#page-68-0)**

 $\Gamma$ 

**Contents**

 $\mathbf l$ 

 $\mathsf I$ 

 $\blacksquare$ 

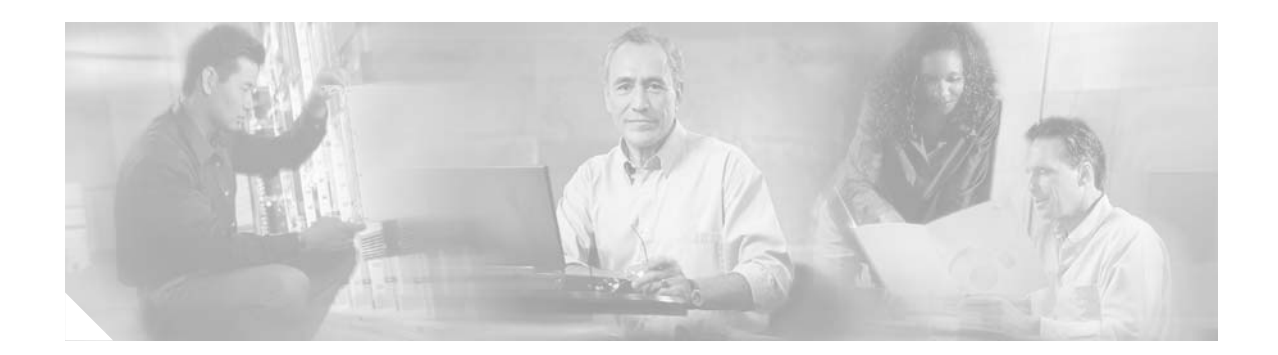

# <span id="page-6-3"></span><span id="page-6-0"></span>**Cisco Unified SIP SRST Feature Roadmap**

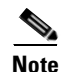

**Note** Prior to version 4.0, the name of this product was Cisco SIP SRST.

This chapter contains a summary of Cisco Unified Session Initiation Protocol (SIP) Survivable Remote Site Telephony (SRST) features and the location of feature documentation.

Use Cisco Feature Navigator to find information about platform support and Cisco IOS software image support. Access Cisco Feature Navigator at [http://www.cisco.com/go/fn.](http://www.cisco.com/go/fn) You must have an account on Cisco.com. If you do not have an account or have forgotten your username or password, click **Cancel** at the login dialog box and follow the instructions that appear.

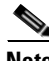

**Note** The Cisco IOS Voice Configuration Library includes a standard library preface, a glossary, and feature and troubleshooting documents and is located at <http://www.cisco.com/univercd/cc/td/doc/product/software/ios123/123cgcr/vcl.htm>.

# <span id="page-6-1"></span>**Contents**

 $\mathbf I$ 

- **•** [Documentation Organization, page 1](#page-6-2)
- **•** [Feature Roadmap, page 3](#page-8-0)

# <span id="page-6-2"></span>**Documentation Organization**

This book consists of the following chapters as shown in [Table 1](#page-7-0).

 $\mathsf I$ 

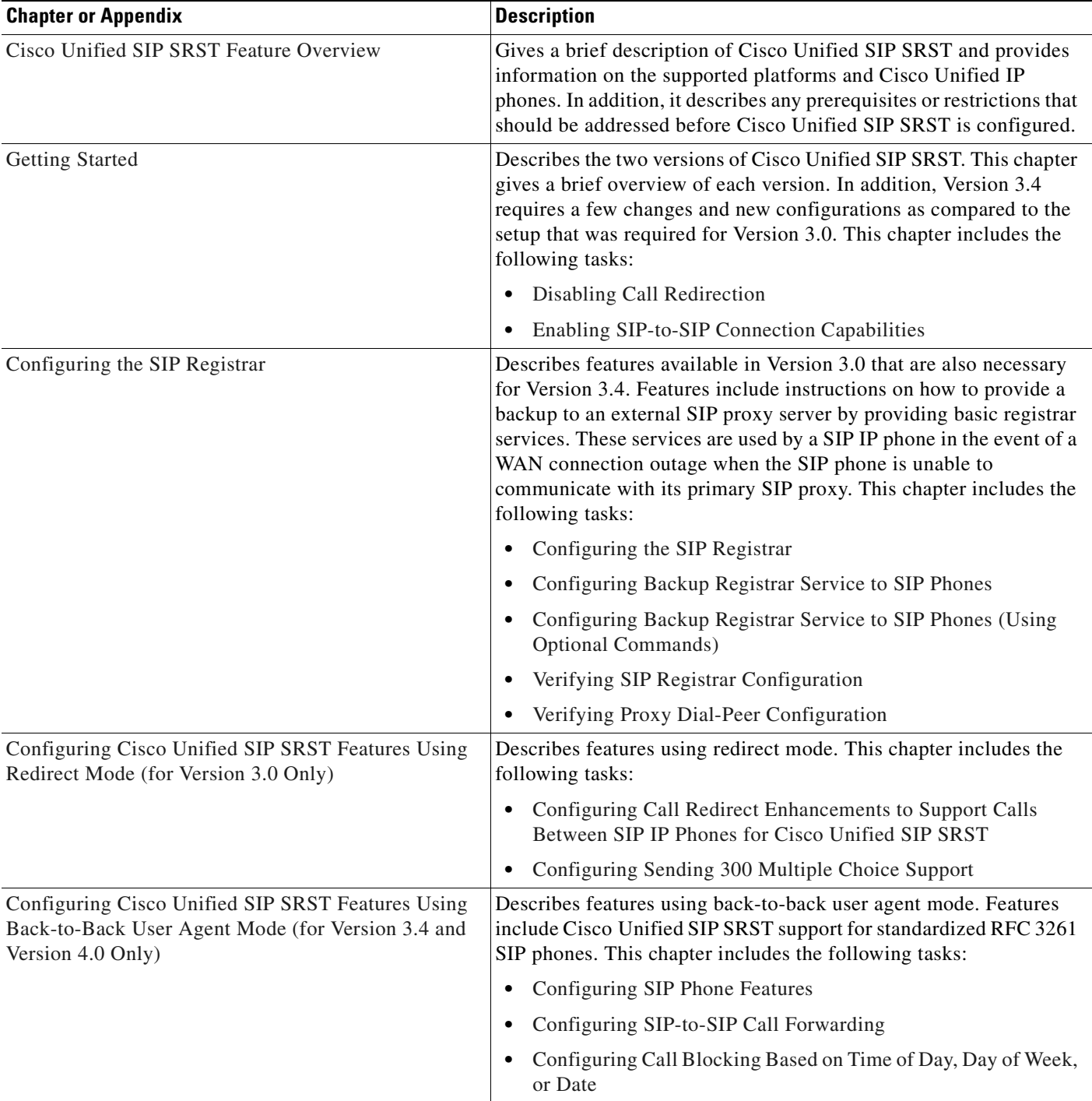

### <span id="page-7-0"></span>*Table 1 Cisco Unified SIP SRST Configuration Sequence*

# <span id="page-8-0"></span>**Feature Roadmap**

 $\overline{\phantom{a}}$ 

[Table 2](#page-8-1) provides a summary of Cisco Unified SIP SRST features by release.

<span id="page-8-1"></span>*[Table](http://www.cisco.com/go/fn) [2](http://www.cisco.com/go/fn) [Cisco Unified SIP SRST Features by Cisco IOS Release](http://www.cisco.com/go/fn)*

| <b>Cisco SIP SRST</b><br><b>Version</b> | <b>Cisco IOS Release</b> | <b>Modifications</b>                                                                                                    |  |
|-----------------------------------------|--------------------------|----------------------------------------------------------------------------------------------------|--|
| Version 4.0                             | 12.4(4)XC                |                                                                                                    |  |
| Version 3.4                             | $12.4(4)$ T              | Cisco SIP SRST 3.4 includes the following features:                                                                          |  |
|                                         |                          | <b>Getting Started</b><br>$\bullet$                                                                                          |  |
|                                         |                          | Configuring Cisco Unified SIP SRST Features Using Redirect Mode (for<br>Version 3.0 Only) (formerly SIP SRST)                |  |
|                                         |                          | Configuring Cisco Unified SIP SRST Features Using Back-to-Back User<br>Agent Mode (for Version 3.4 and Version 4.0 Only)     |  |
| Version 3.2                             | 12.3(11)T                | The SIP SRST feature was updated to include additional prerequisite information,<br>including phone and memory requirements. |  |
| Version 3.1                             | 12.3(7)T                 | The SIP SRST feature was integrated into Cisco IOS Release 12.3(7)T.                                                         |  |
| Version 3.0                             | 12.2(15)ZJ<br>12.3(4)T   | The SIP SRST feature was introduced.                                                                                         |  |

 $\mathsf I$ 

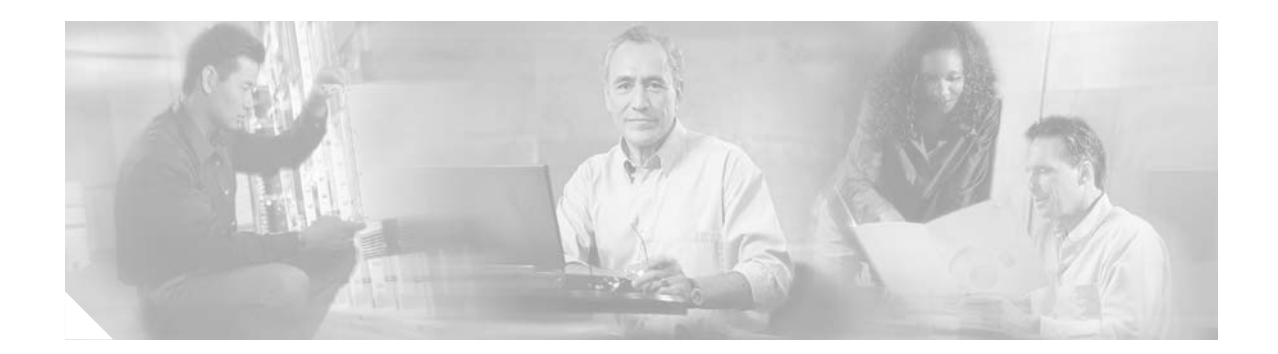

# <span id="page-10-3"></span><span id="page-10-0"></span>**Cisco Unified SIP SRST Feature Overview**

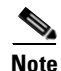

**Note** Prior to version 4.0, the name of this product was Cisco SIP SRST.

This chapter includes information about supported Cisco IP phones and platforms. It also includes information on Cisco Unified Session Initiation Protocol (SIP) Survivable Remote Site Telephony (SRST) specifications, features, prerequisites, restrictions, and where to find additional reference documents.

For the most up-to-date information about Cisco Unified IP Phone support, the maximum number of Cisco Unified IP phones, the maximum number of DNs or virtual voice ports, and memory requirements for Cisco Unified SRST and Cisco Unified SIP SRST, see the *Cisco Unified SRST 4.0 Supported Firmware, Platforms, Memory, and Voice Products* at

[http://www.cisco.com/en/US/customer/products/sw/voicesw/ps2169/prod\\_installation\\_guide09186a00](http://www.cisco.com/en/US/customer/products/sw/voicesw/ps2169/prod_installation_guide09186a00805f6f1b.html) [805f6f1b.html.](http://www.cisco.com/en/US/customer/products/sw/voicesw/ps2169/prod_installation_guide09186a00805f6f1b.html)

## <span id="page-10-1"></span>**Contents**

 $\mathbf I$ 

- **•** [Cisco Unified SIP SRST Description, page 5](#page-10-2)
- **•** [Support for Cisco Unified IP Phones and Platforms, page 7](#page-12-0)
- **•** [Prerequisites for Configuring Cisco Unified SIP SRST, page 8](#page-13-2)
- **•** [Restrictions for Configuring Cisco Unified SIP SRST, page 10](#page-15-0)
- **•** [Where to Go Next, page 11](#page-16-0)
- **•** [Additional References, page 11](#page-16-1)

# <span id="page-10-4"></span><span id="page-10-2"></span>**Cisco Unified SIP SRST Description**

This book describes Survivable Remote Site Telephony (SRST) functionality for Session Initiation Protocol (SIP) networks. Cisco Unified SIP SRST provides backup to an external SIP proxy server by providing basic registrar and redirect server or back-to-back user agent (B2BUA) services. These services are used by a SIP IP phone in the event of a WAN connection outage when the SIP phone is unable to communicate with its primary SIP proxy.

Ι

Cisco Unified SIP SRST can support SIP phones with standard RFC 3261 feature support locally and across SIP WAN networks. With Cisco Unified SIP SRST, SIP phones can place calls across SIP networks in the same way as SCCP phones.

Cisco Unified SIP SRST supports the following call combinations:

- **•** SIP phone to SIP phone
- **•** SIP phone to PSTN / router voice-port
- **•** SIP phone to Skinny Client Control Protocol (SCCP) phone
- **•** SIP phone to WAN VoIP using SIP

SIP proxy, registrar, and B2BUA servers are key components of a SIP VoIP network. These servers are usually located in the core of a VoIP network. If SIP phones located at remote sites at the edge of the VoIP network lose connectivity to the network core (because of a WAN outage), they may be unable to make or receive calls. Cisco Unified SIP SRST functionality on a SIP PSTN gateway provides service reliability for SIP-based IP phones in the event of a WAN outage. Cisco Unified SIP SRST enables the SIP IP phones to continue to make and receive calls to and from the PSTN and also to make and receive calls to and from other SIP IP phones.

<span id="page-11-1"></span>[Figure 1](#page-11-0) shows that when the WAN is up, dual registration occurs. The phone registers with the SIP proxy server and the SIP registrar (B2BUA router). But any calls from the SIP phone go to the SIP proxy server through the WAN and out to the PSTN.

<span id="page-11-0"></span>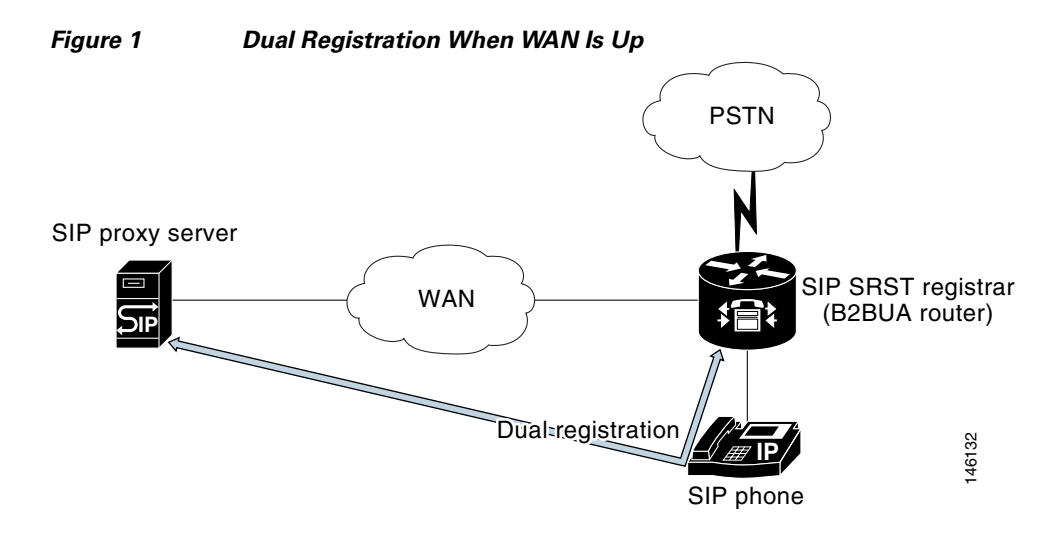

[Figure 2](#page-12-2) shows that when the WAN or SIP proxy server goes down, the call from the SIP phone cannot get to the SIP proxy server and instead goes through the B2BUA router out to the PSTN.

<span id="page-12-3"></span><span id="page-12-2"></span>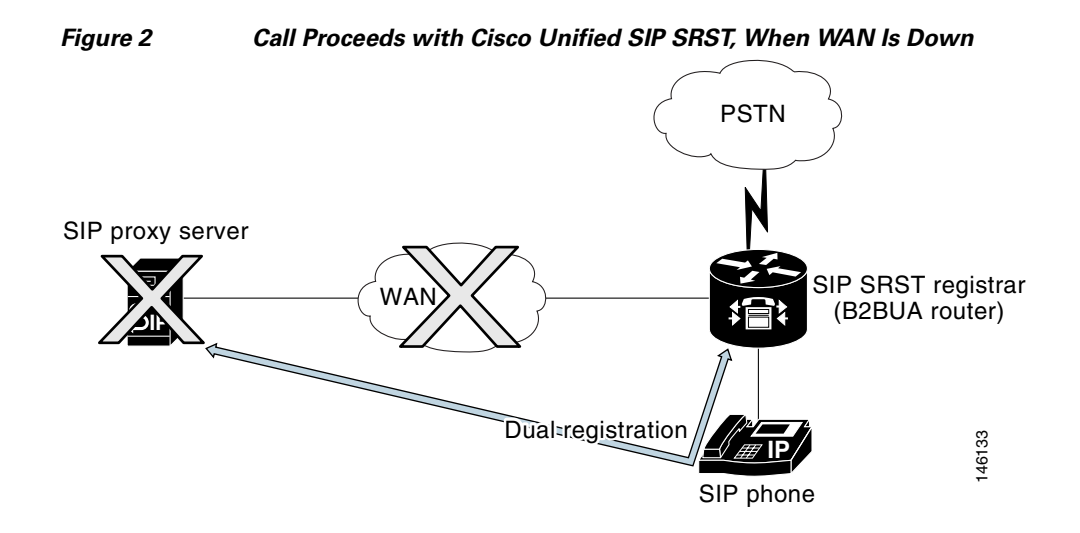

# <span id="page-12-0"></span>**Support for Cisco Unified IP Phones and Platforms**

The following sections provide information about Cisco Feature Navigator and the histories of Cisco Unified IP Phone and platform support from Cisco SRST 3.0 to the present version.

- [Finding Cisco IOS Software Releases That Support Cisco Unified SRST, page 7](#page-12-1)
- **•** [Cisco Unified IP Phone Support, page 8](#page-13-0)
- **•** [Platform and Memory Support, page 8](#page-13-1)

## <span id="page-12-1"></span>**Finding Cisco IOS Software Releases That Support Cisco Unified SRST**

The tables in this chapter list only the Cisco IOS software releases that first introduce new features to Cisco Unified SRST. Other Cisco IOS software releases may subsequently inherit versions of Cisco Unified SRST. To get a list of Cisco IOS software releases that support a particular version of Cisco Unified SRST, use Cisco Feature Navigator.

Cisco Feature Navigator is a web-based tool that enables you to determine which Cisco IOS software images support a specific set of features and which features are supported in a specific Cisco IOS image. You can search by feature or release. Under the release section, you can compare releases side by side to display both the features unique to each software release and the features in common.

To access Cisco Feature Navigator, you must have an account on Cisco.com. If you have forgotten or lost your account information, send a blank e-mail to cco-locksmith@cisco.com. An automatic check will verify that your e-mail address is registered with Cisco.com. If the check is successful, account details with a new random password will be e-mailed to you. Qualified users can establish an account on Cisco.com by following the directions found at this URL:

<http://tools.cisco.com/RPF/register/register.do>

Cisco Feature Navigator is updated regularly when major Cisco IOS software releases and technology releases occur. For the most current information, go to the Cisco Feature Navigator home page at the following URL:

<http://www.cisco.com/go/fn>

Ι

### <span id="page-13-0"></span>**Cisco Unified IP Phone Support**

<span id="page-13-4"></span>For the most up-to-date information about Cisco Unified IP Phone support, see *Cisco Unified SRST 4.0 Supported Firmware, Platforms, Memory, and Voice Products* at [http://www.cisco.com/en/US/customer/products/sw/voicesw/ps2169/prod\\_installation\\_guide09186a00](http://www.cisco.com/en/US/customer/products/sw/voicesw/ps2169/prod_installation_guide09186a00805f6f1b.html) 805f6f1b.html

Cisco UnifiedIP Phone 7940G and Cisco Unified IP Phone 7960G are fully supported if dual registration is enabled. Dual registration means that the SIP phone is capable of registering with the main SIP proxy and the Cisco Unified SIP SRST device (redirect server or back-to-back user agent) at the same time. If this requirement is not met, the Cisco Unified SIP SRST device may not be capable of routing incoming calls to the SIP phone until the SIP phone registers with the Cisco Unified SIP SRST device. Cisco Unified IP Phone 7940G and Cisco Unified IP Phone 7960G, beginning with phone load POS3-04-2-00.bin, are capable of dual registration of the phone's primary phone line. Additional lines are not registered by the phone for Cisco Unified SIP SRST. To enable dual registration for the primary line, you must set backup proxy information such as proxy\_backup and proxy\_backup\_port in the SIP phone's configuration file. For configuration instructions, see the *[Cisco SIP IP Phone 7960](http://www.cisco.com/en/US/products/sw/voicesw/ps2156/products_administration_guide_chapter09186a008018786d.html)  [Administrator Guide](http://www.cisco.com/en/US/products/sw/voicesw/ps2156/products_administration_guide_chapter09186a008018786d.html)*, Version 5.1.

Cisco Unified IP Phone 7905G, Cisco Unified IP Phone 7912G, and Cisco Analog Telephone Adaptor (ATA) 186 are not capable of dual registration; thus they are not supported and have limited functionality with Cisco Unified SIP SRST.

### <span id="page-13-5"></span><span id="page-13-1"></span>**Platform and Memory Support**

For the most up-to-date information about platform and memory support, see the *Cisco Unified SRST 4.0 Supported Firmware, Platforms, Memory, and Voice Products* at [http://www.cisco.com/en/US/customer/products/sw/voicesw/ps2169/prod\\_installation\\_guide09186a00](http://www.cisco.com/en/US/customer/products/sw/voicesw/ps2169/prod_installation_guide09186a00805f6f1b.html) [805f6f1b.html](http://www.cisco.com/en/US/customer/products/sw/voicesw/ps2169/prod_installation_guide09186a00805f6f1b.html).

# <span id="page-13-6"></span><span id="page-13-3"></span><span id="page-13-2"></span>**Prerequisites for Configuring Cisco Unified SIP SRST**

Before configuring Cisco Unified SIP SRST, you must do the following:

- **•** An SRST feature license is required to enable the Cisco Unified SIP SRST feature. Please contact your account representative if you have further questions.
- **•** Cisco Unified IP Phone 7940G and Cisco IP Phone 7960G are fully supported if dual registration is enabled. Dual registration means that the SIP phone is capable of registering with the main SIP proxy and the Cisco Unified SIP SRST device (redirect server or back-to-back user agent) at the same time. If this requirement is not met, the Cisco Unified SIP SRST device may not be capable of routing incoming calls to the SIP phone until the SIP phone registers with the Cisco Unified SIP SRST device. Cisco Unified IP Phone 7940G and Cisco Unified IP Phone 7960G, beginning with phone load POS3-04-2-00.bin, are capable of dual registration of the phone's primary phone line. Additional lines are not registered by the phone for Cisco Unified SIP SRST. To enable dual registration for the primary line, you must set backup proxy information such as proxy\_backup and proxy\_backup\_port in the SIP phone's configuration file. For configuration instructions, see the *[Cisco SIP IP Phone 7960 Administrator Guide](http://www.cisco.com/en/US/products/sw/voicesw/ps2156/products_administration_guide_chapter09186a008018786d.html)*, Version 5.1.

 $\mathbf I$ 

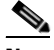

**Note** When the WAN goes down, for each outgoing call the SIP phone continues to send the SIP proxy server up to seven Invite messages. If the Invite messages are not acknowledged, the SIP phone switches to Cisco Unified SIP SRST to route the call. Thus, there may be a few seconds delay before SIP SRST takes over call processing from the SIP proxy server. If your network is designed to return an ICMP host unreachable indication to the phone in response to an outgoing SIP Invite message when the WAN is down, the phone responds by switching to the Cisco Unified SIP SRST router more rapidly.

Dual registration is not supported on the Cisco Unified IP Phone 7905G, Cisco Unified IP Phone 7912G, or Cisco Analog Telephone Adaptor (ATA) series with a SIP image. Therefore auto registration to the SIP SRST router is not available.

• If the WAN is down, and you reboot your Cisco Unified SIP SRST router, when the router reloads it will have no database of SIP phone registrations. The SIP phones will have to register again, which could take several minutes, because SIP phones do not use a keepalive functionality. To shorten the time before the phones re-register, the registration expiry can be adjusted with the **registrar server** command. The default expiry is 3600 seconds; an expiry of 600 seconds is recommended.

 $\mathbf I$ 

# <span id="page-15-3"></span><span id="page-15-2"></span><span id="page-15-0"></span>**Restrictions for Configuring Cisco Unified SIP SRST**

[Table 3](#page-15-1) provides a history of restrictions from Cisco SIP SRST 3.0 to the present version.

#### <span id="page-15-1"></span>*Table 3 History of Restrictions from Cisco SIP SRST Version 3.0 to the Present Version*

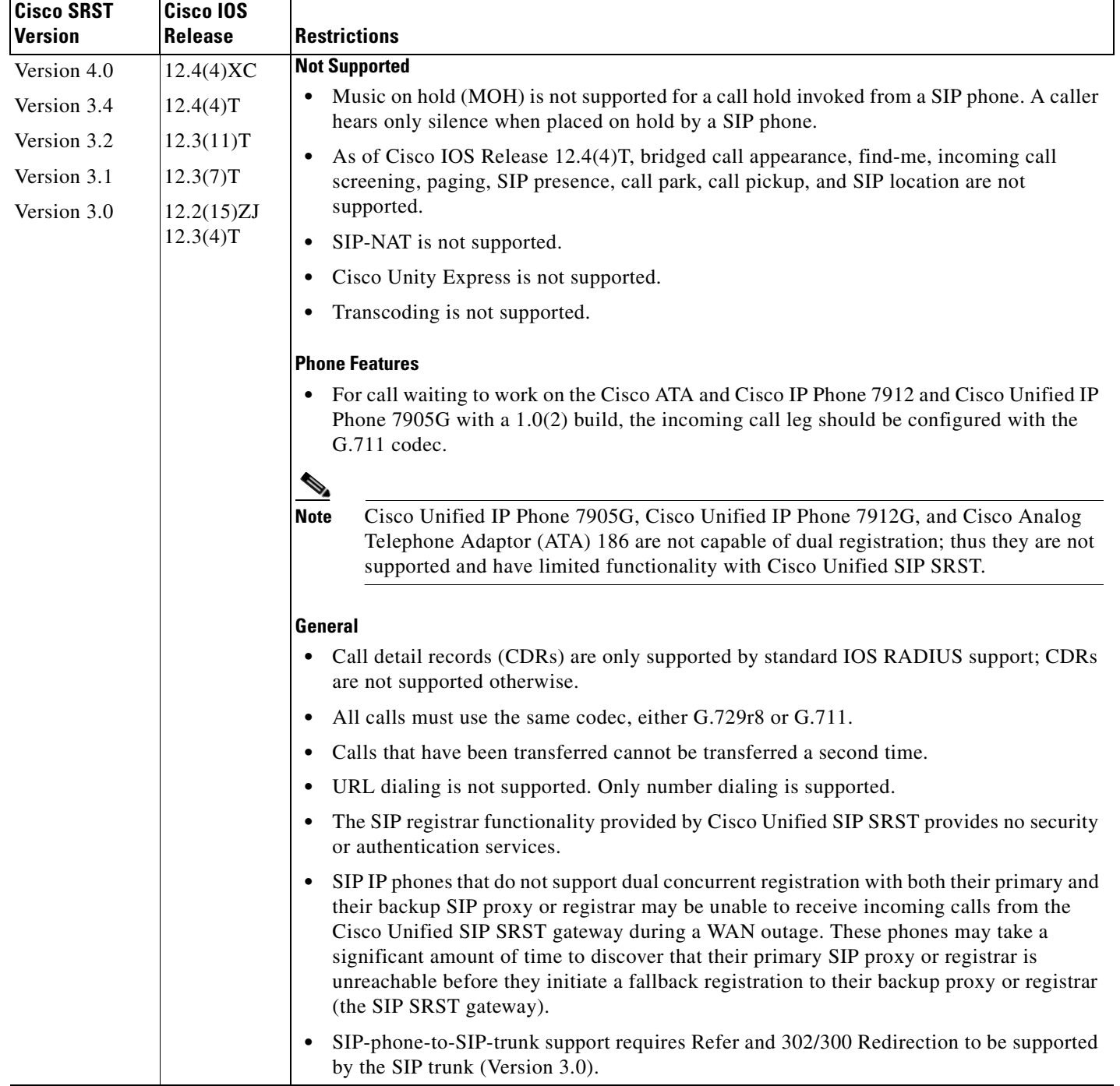

 $\mathbf{I}$ 

# <span id="page-16-0"></span>**Where to Go Next**

<span id="page-16-4"></span>The next chapters of this book describe how to configure Cisco Unified SIP SRST. As shown in [Table 4](#page-16-3), each chapter takes you through tasks in the order in which they need to be performed. The first task for configuring Cisco Unified SRST is to ensure that the basic software and hardware in your system are configured correctly for Cisco Unified SRST. For instructions, see the ["Prerequisites for Configuring](#page-13-2)  [Cisco Unified SIP SRST" section on page 8.](#page-13-2)

| Task |                                                                                                    | <b>Where Task Is Described</b>                                                                                                    |  |
|------|----------------------------------------------------------------------------------------------------|----------------------------------------------------------------------------------------------------|--|
|      | <b>1.</b> If you are upgrading to Version 3.4 or<br>using Cisco Unified SIP SRST for the<br>first time, this chapter describes<br>procedures to get you started. | "Getting Started" chapter                                                                                                    |  |
|      | <b>2.</b> This chapter describes how to provide a<br>backup to an external SIP proxy server by<br>providing basic registrar services.                            | "Configuring the SIP Registrar" chapter                                                                                               |  |
|      | <b>3.</b> This chapter describes basic Cisco<br>Unified SIP SRST and local SIP phone<br>configurations that were introduced in<br>Version 3.0.                   | "Configuring Cisco Unified SIP SRST Features Using<br>Redirect Mode (for Version 3.0 Only)" chapter                                   |  |
|      | <b>4.</b> This chapter describes global phone<br>configurations and additional features,<br>such as call forwarding, that were<br>introduced in Version 3.0.     | "Configuring Cisco Unified SIP SRST Features Using<br>Back-to-Back User Agent Mode (for Version 3.4 and<br>Version 4.0 Only)" chapter |  |

<span id="page-16-3"></span>*Table 4 Cisco Unified SRST Configuration Sequence*

# <span id="page-16-1"></span>**Additional References**

<span id="page-16-5"></span>The following sections provide additional references related to Cisco Unified SIP SRST:

- **•** [Related Documents, page 11](#page-16-2)
- **•** [Standards, page 12](#page-17-0)
- **•** [MIBs, page 12](#page-17-1)
- **•** [RFCs, page 12](#page-17-2)
- **•** [Technical Assistance, page 13](#page-18-0)

## <span id="page-16-2"></span>**Related Documents**

 $\mathbf{r}$ 

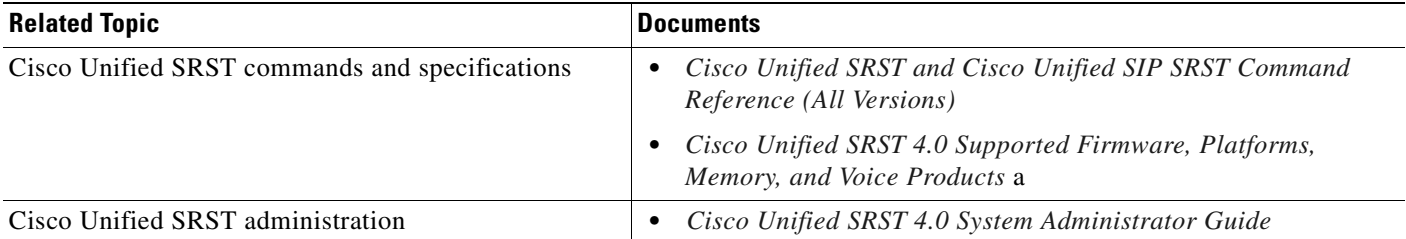

 $\mathsf I$ 

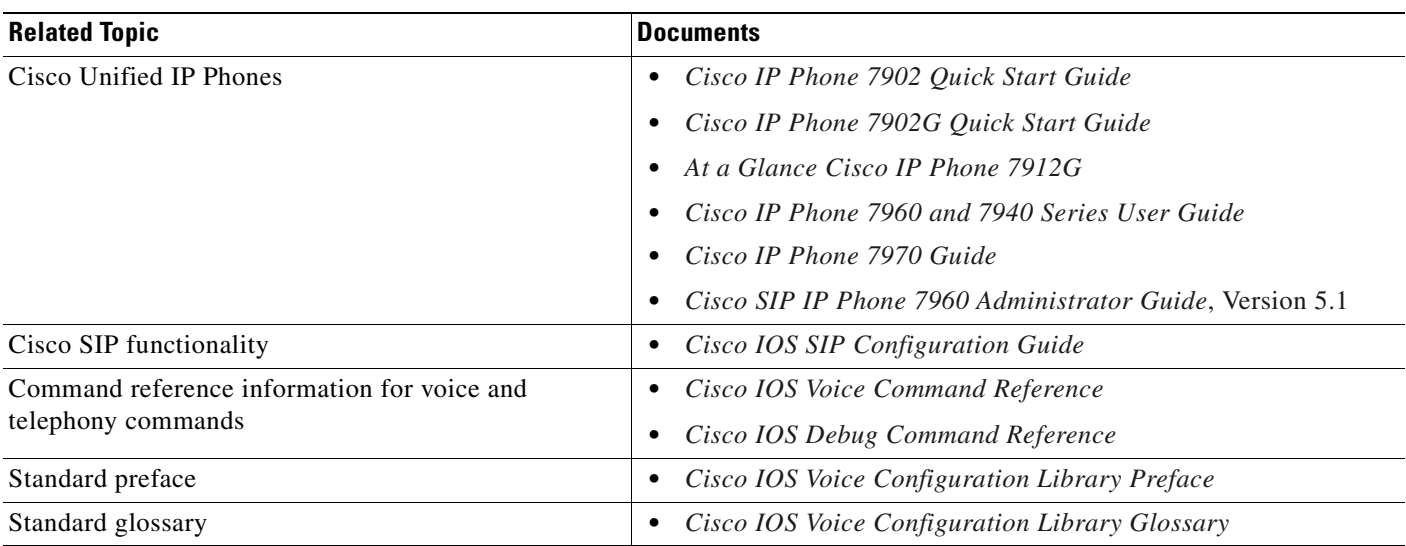

# <span id="page-17-5"></span><span id="page-17-0"></span>**Standards**

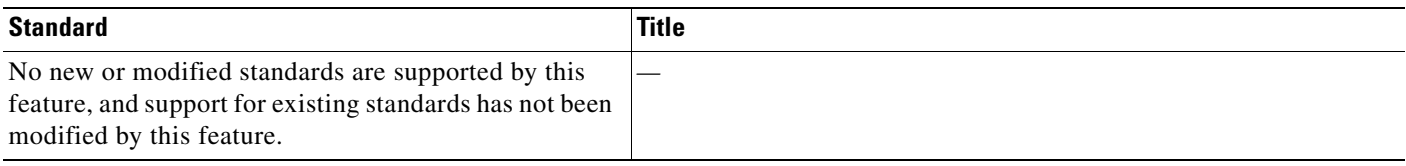

# <span id="page-17-3"></span><span id="page-17-1"></span>**MIBs**

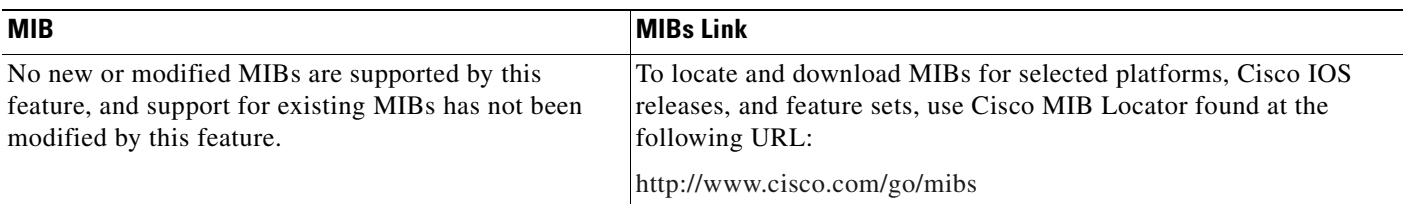

# <span id="page-17-4"></span><span id="page-17-2"></span>**RFCs**

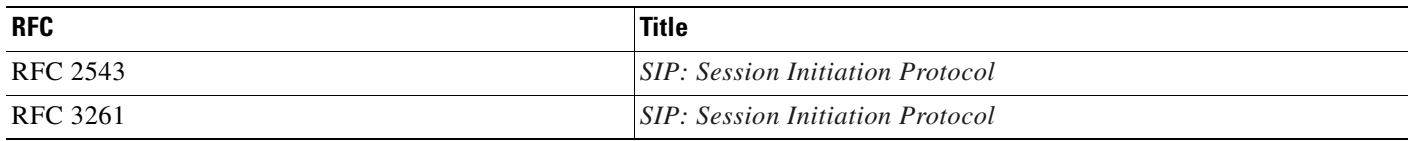

# <span id="page-18-0"></span>**Technical Assistance**

 $\mathbf{I}$ 

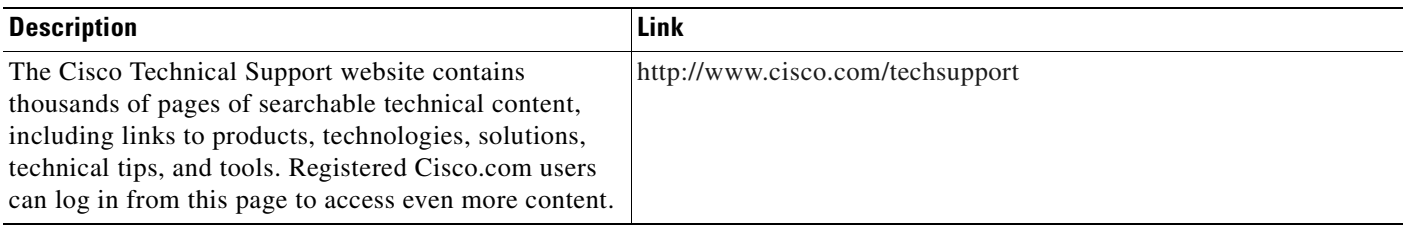

 $\mathsf I$ 

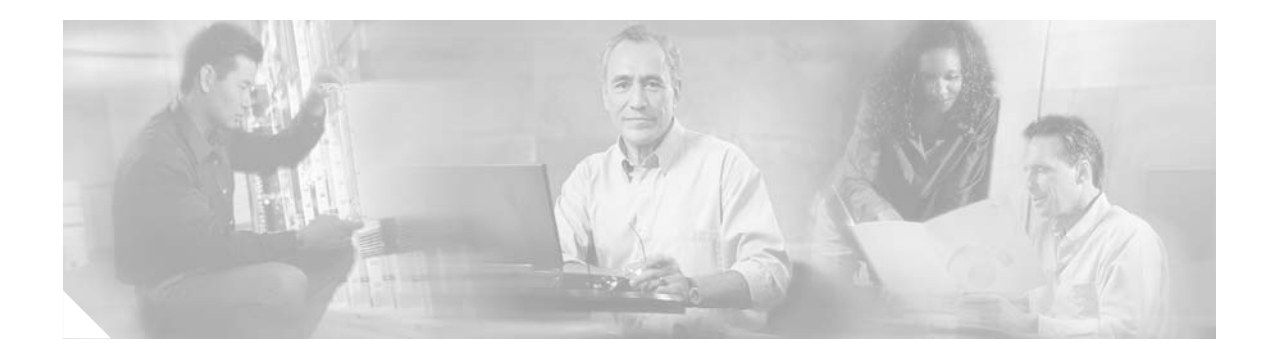

# <span id="page-20-3"></span><span id="page-20-0"></span>**Getting Started**

**Note** Prior to version 4.0, the name of this product was Cisco SIP SRST.

This chapter describes the main tasks necessary for the following:

- **•** Running Cisco Session Initiation Protocol (SIP) Survivable Remote Site Telephony (SRST) 3.0 for the first time
- **•** Running Cisco Unified SIP SRST 4.0 for the first time
- **•** Upgrading from Cisco SIP SRST 3.0 to Cisco Unified SIP SRST 4.0

Note that upgrades from Cisco SIP SRST 3.4 to Cisco Unified SIP SRST 4.0 are not impacted by the issues discussed in this chapter.

**Note** The Cisco IOS Voice Configuration Library includes a standard library preface, glossary, and feature and troubleshooting documents and is located at

<http://www.cisco.com/univercd/cc/td/doc/product/software/ios123/123cgcr/vcl.htm>.

# <span id="page-20-1"></span>**Contents**

- **•** [Comparison of Cisco SIP SRST 3.0 and Cisco Unified SIP SRST 4.0, page 15](#page-20-2)
- **•** [Configuration and Upgrade Tasks, page 16](#page-21-0)
- **•** [How to Upgrade from Cisco SIP SRST 3.0 to Cisco Unified SIP SRST 4.0, page 18](#page-23-0)

# <span id="page-20-2"></span>**Comparison of Cisco SIP SRST 3.0 and Cisco Unified SIP SRST 4.0**

#### **Cisco SIP SRST 3.0, Cisco IOS Release 12.2(15)ZJ Through Cisco IOS Release 12.4**

Cisco SIP SRST 3.0 was a predecessor to Cisco Unified SIP SRST 4.0. In Cisco SIP SRST 3.0, you could configure a Cisco IOS voice gateway to act as a SIP redirect server. The voice gateway would respond to the originator of a call with a SIP Redirect message, and the Redirect message allowed the SIP phone that originated the call to establish a call to its destination. In addition, several commands in voice register pool configuration mode were introduced that allowed registration permission control.

1

#### **Cisco Unified SIP SRST V4.0, Cisco IOS Release 12.4(4)XC**

With Cisco Unified SIP SRST 4.0, a SIP redirect server is not necessary. Instead, a back-to-back user agent (B2BUA) server routes the call as desired. A B2BUA is a separate call agent that has more features than a redirect server, which can accept and forward calls only. With a B2BUA you can also configure call blocking and call forwarding. In call forwarding, the B2BUA forwards calls on behalf of the phone, while maintaining a presence as call middleman in the call path.

# <span id="page-21-0"></span>**Configuration and Upgrade Tasks**

The table below lists the high-level steps you need to take to upgrade to Cisco Unified SIP SRST 4.0. It also lists the high-level steps you need to take in order to run Version 3.0 or Version 4.0.

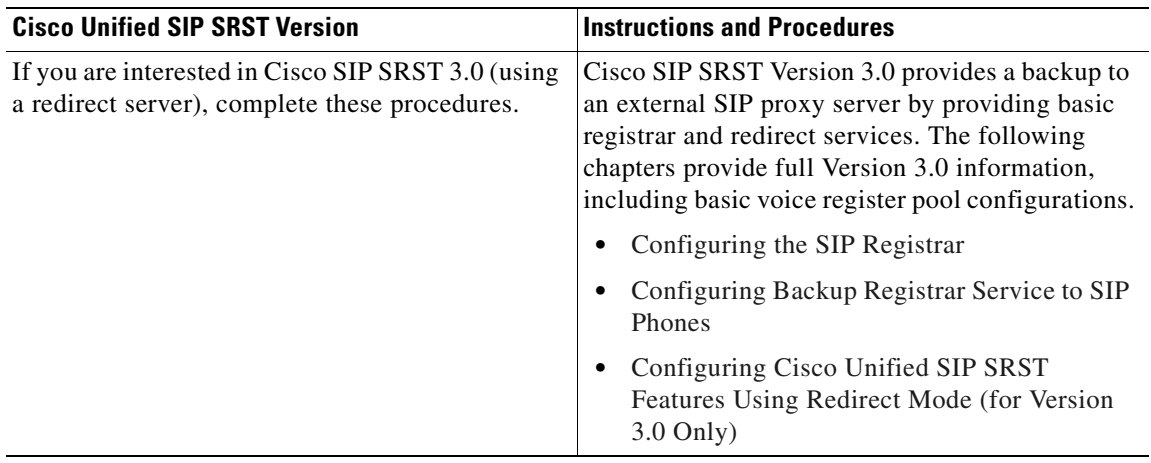

 $\mathbf{I}$ 

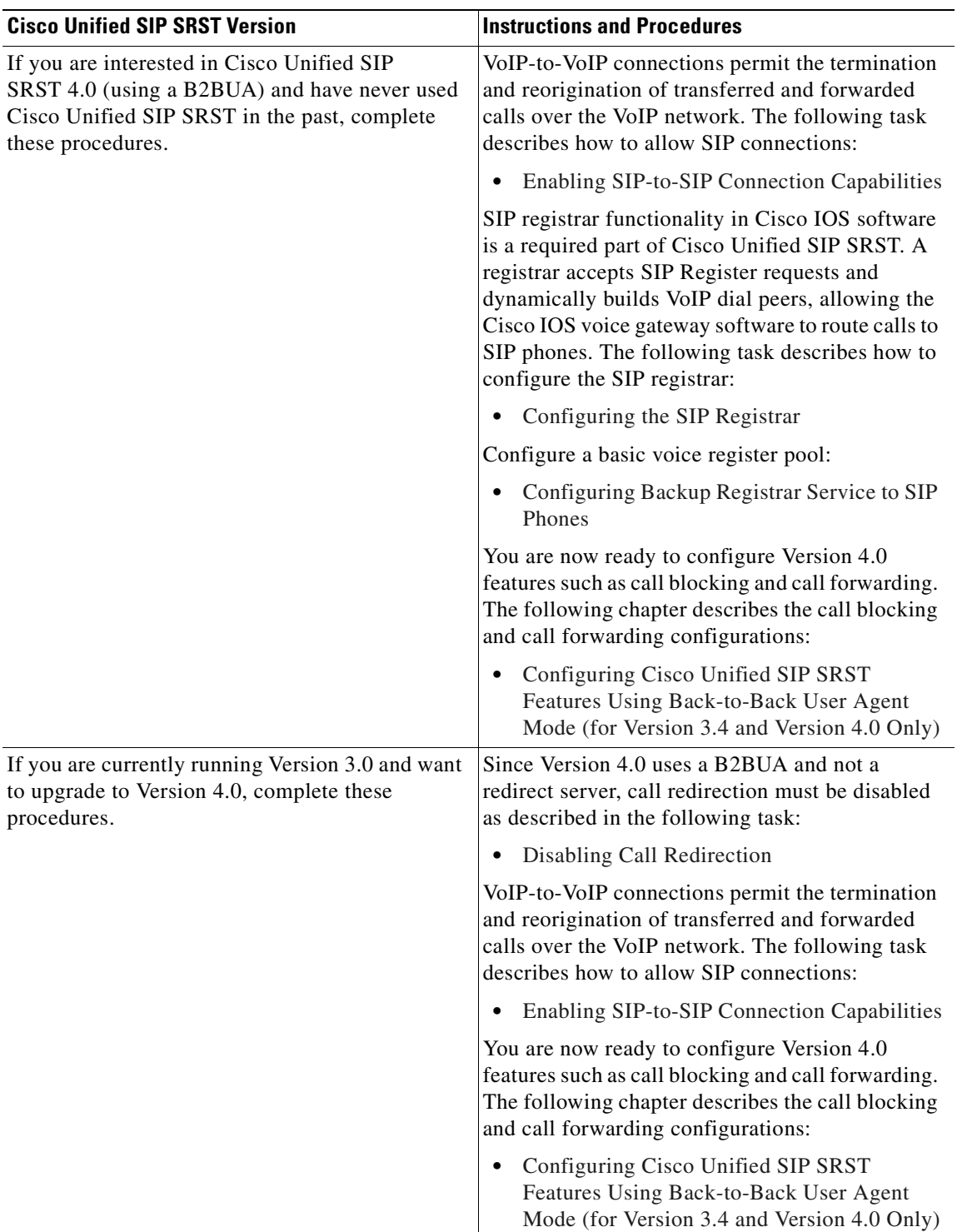

Ι

# <span id="page-23-0"></span>**How to Upgrade from Cisco SIP SRST 3.0 to Cisco Unified SIP SRST 4.0**

This section contains the following procedures:

- **•** [Disabling Call Redirection, page 18](#page-23-1) (required)
- **•** [Enabling SIP-to-SIP Connection Capabilities, page 21](#page-26-0) (required)

### <span id="page-23-2"></span><span id="page-23-1"></span>**Disabling Call Redirection**

Because Version 4.0 uses a B2BUA and not a redirect server, call redirection must be disabled if it was previously enabled. Complete the following tasks as required, depending on whether call redirection was enabled globally or on a dial-peer basis.

- **•** [Disabling Call Redirection Globally, page 18](#page-23-3)
- **•** [Disabling Call Redirection on a Specific VoIP Dial Peer, page 19](#page-24-0)

### <span id="page-23-3"></span>**Disabling Call Redirection Globally**

To disable global IP-to-IP call redirection for all VoIP dial peers, use voice service configuration mode.

**Note** When IP-to-IP redirection is configured in dial-peer configuration mode, the configuration for the specific dial peer takes precedence over the global configuration entered under voice service configuration mode.

#### **SUMMARY STEPS**

- **1. enable**
- **2. configure terminal**
- <span id="page-23-4"></span>**3. voice service voip**
- **4. no redirect ip2ip**
- **5. end**

#### **DETAILED STEPS**

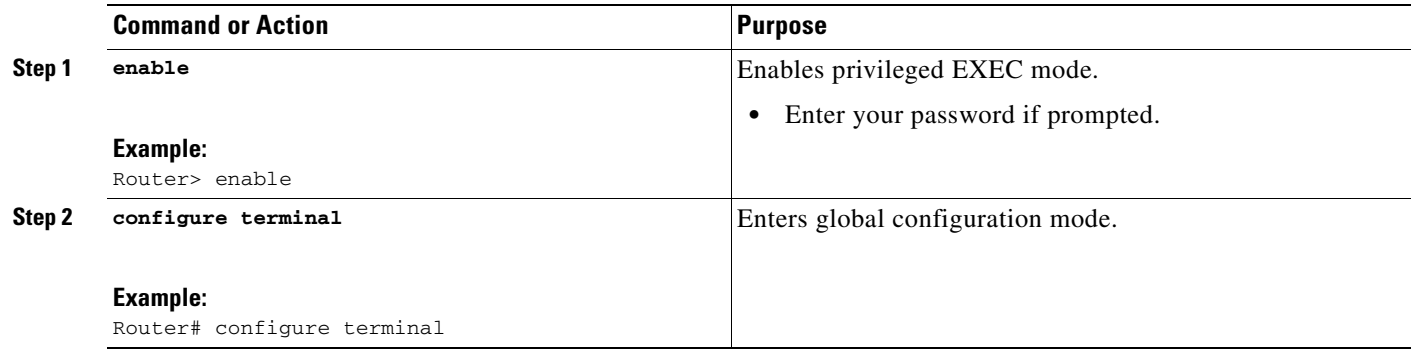

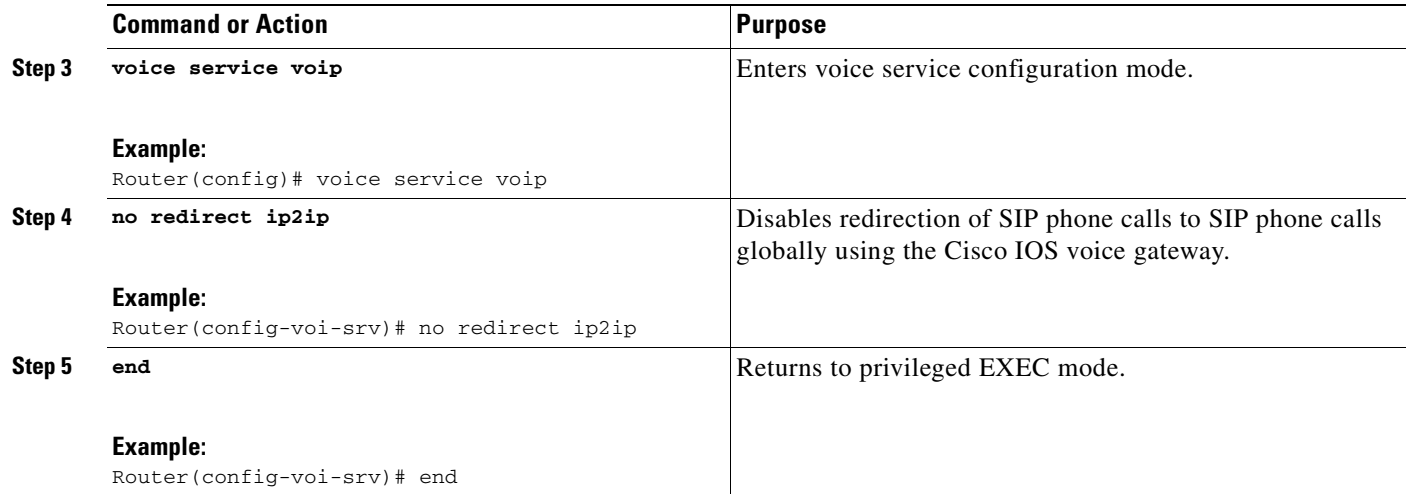

### <span id="page-24-0"></span>**Disabling Call Redirection on a Specific VoIP Dial Peer**

To disable IP-to-IP call redirection for a specific VoIP dial peer, disable it on the inbound dial peer where it was originally enabled.

**Santa Comparison Comparison** 

**Note** When IP-to-IP redirection is configured in dial-peer configuration mode, the configuration for the specific dial peer takes precedence over the global configuration entered under voice service configuration mode.

#### **SUMMARY STEPS**

- **1. enable**
- **2. configure terminal**
- **3. dial-peer voice** *tag* **voip**
- **4. no redirect ip2ip**
- **5. end**

#### **DETAILED STEPS**

 $\Gamma$ 

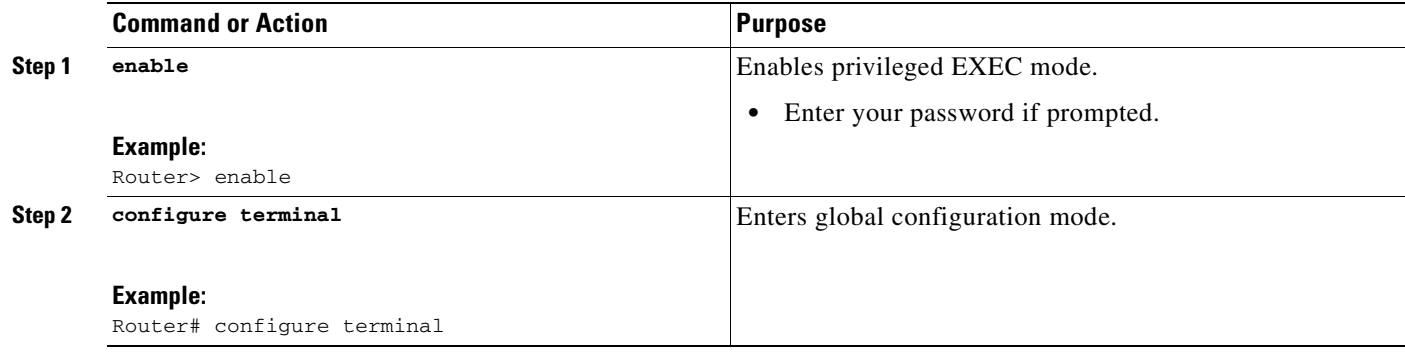

 $\mathsf I$ 

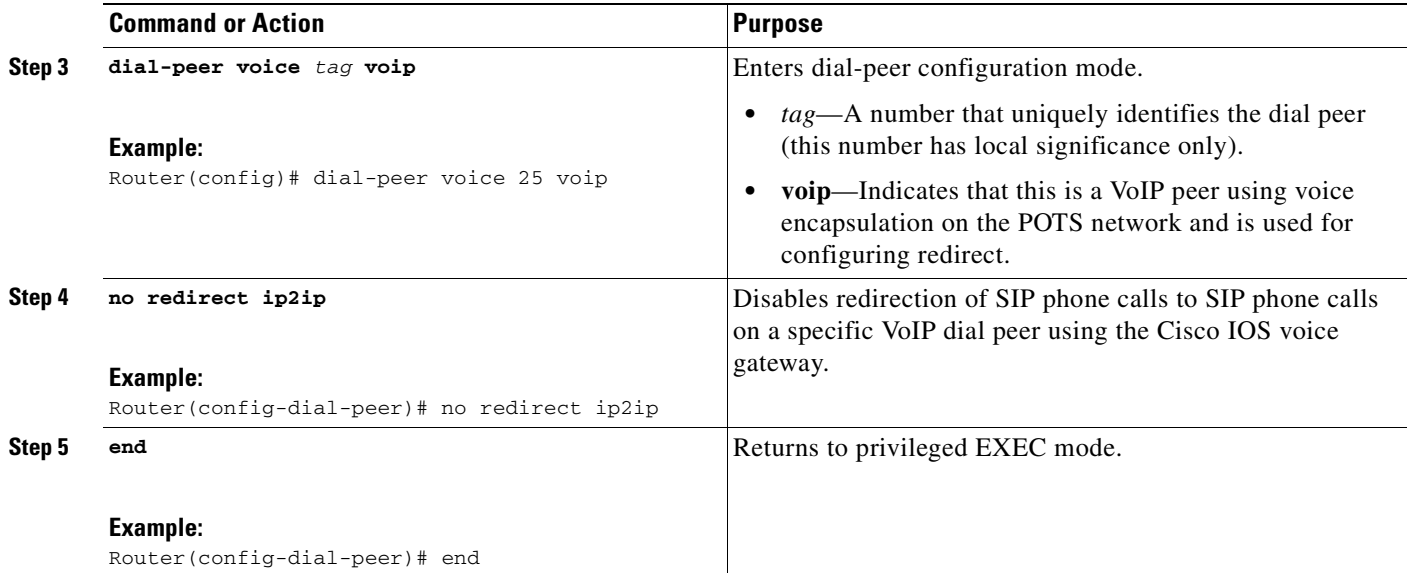

## <span id="page-26-1"></span><span id="page-26-0"></span>**Enabling SIP-to-SIP Connection Capabilities**

<span id="page-26-4"></span><span id="page-26-3"></span>VoIP-to-VoIP connections permit the termination and reorigination of transferred and forwarded calls over the VoIP network. For Cisco Unified SIP SRST 4.0 we enable SIP-to-SIP connections for hairpin call routing. The B2BUA that routes the call uses the SIP-to-SIP connection. Because VoIP-to-VoIP connections are disabled on the router by default, they must be explicitly enabled to use call routing.

#### **SUMMARY STEPS**

- **1. enable**
- **2. configure terminal**
- **3. voice service voip**
- **4. allow-connections sip to sip**
- <span id="page-26-2"></span>**5. end**

#### **DETAILED STEPS**

 $\overline{\phantom{a}}$ 

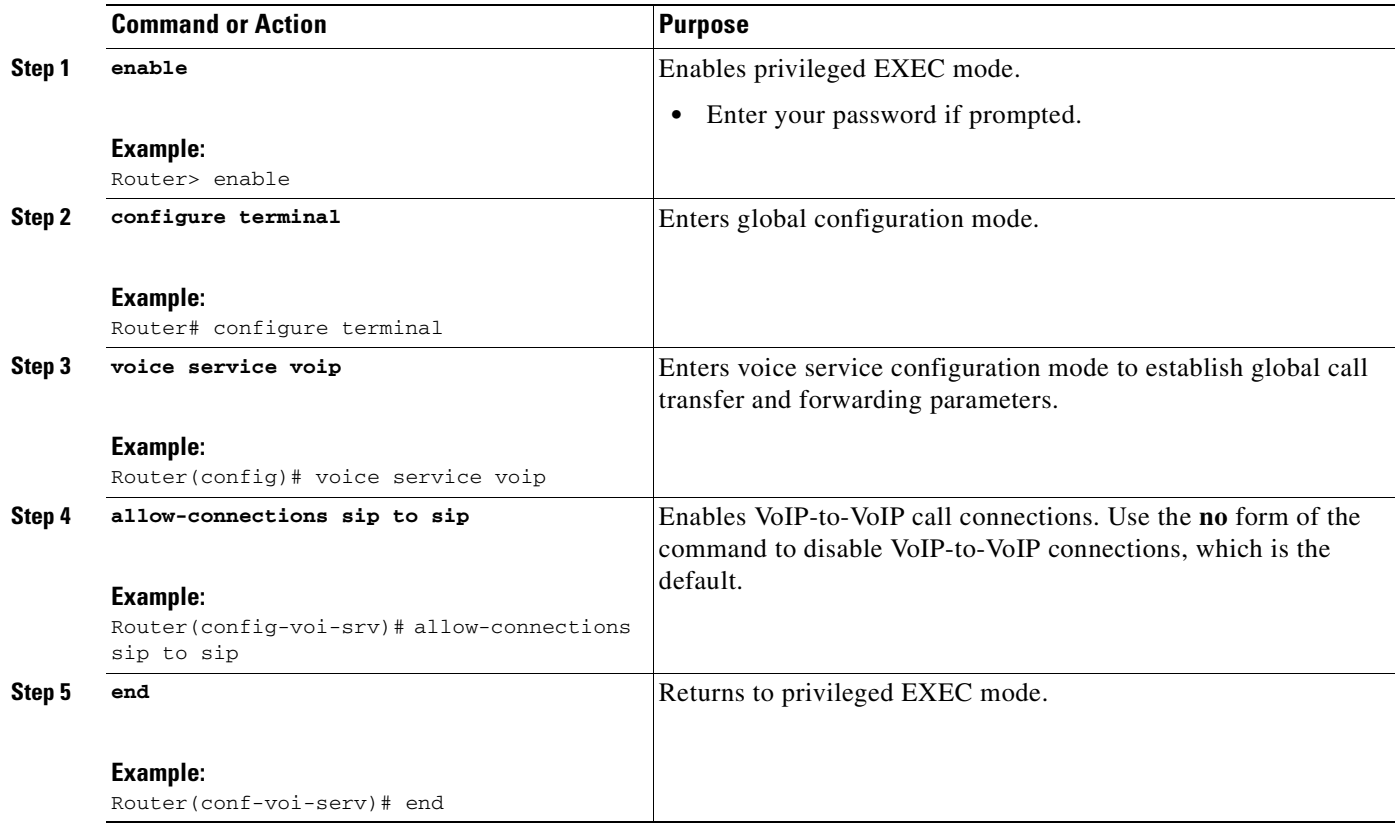

1

### **What to Do Next**

SIP registrar functionality in Cisco IOS software is a required part of Cisco Unified SIP SRST. By default, Cisco Unified SIP SRST is not enabled and cannot accept SIP register messages. To configure the SIP registrar to accept incoming SIP Register messages, see the ["Configuring the SIP Registrar"](#page-28-4) chapter.

To configure a basic voice register pool, see ["Configuring Backup Registrar Service to SIP Phones"](#page-31-1)  [section on page 26.](#page-31-1)

To configure call forwarding or call blocking, see the ["Configuring Cisco Unified SIP SRST Features](#page-52-3)  [Using Back-to-Back User Agent Mode \(for Version 3.4 and Version 4.0 Only\)"](#page-52-3) chapter.

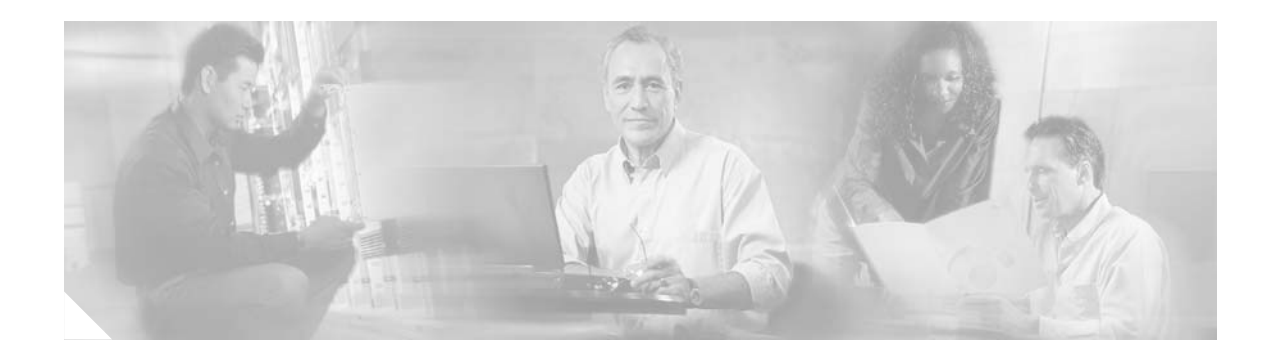

# <span id="page-28-4"></span><span id="page-28-0"></span>**Configuring the SIP Registrar**

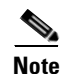

**Note** Prior to version 4.0, the name of this product was Cisco SIP SRST.

Session Initiation Protocol (SIP) registrar functionality in Cisco IOS software is an essential part of Cisco Unified SIP Survivable Remote Site Telephony (SRST). According to RFC 2543, a SIP registrar is a server that accepts Register requests and is typically collocated with a proxy or redirect server. A SIP registrar may also offer location services.

**Note** The Cisco IOS Voice Configuration Library includes a standard library preface, glossary, and feature and troubleshooting documents and is located at <http://www.cisco.com/univercd/cc/td/doc/product/software/ios123/123cgcr/vcl.htm>.

# <span id="page-28-1"></span>**Contents**

This section contains the following procedures:

- **•** [Prerequisites for Configuring the SIP Registrar, page 23](#page-28-2)
- **•** [Restrictions for Configuring the SIP Registrar, page 23](#page-28-3)
- **•** [Information About Configuring the SIP Registrar, page 24](#page-29-0)
- **•** [How to Configure the SIP Registrar, page 24](#page-29-1)

## <span id="page-28-2"></span>**Prerequisites for Configuring the SIP Registrar**

Complete the prerequisites documented in the ["Prerequisites for Configuring Cisco Unified SIP SRST"](#page-13-3) section in the ["Cisco Unified SIP SRST Feature Overview"](#page-10-3) chapter.

# <span id="page-28-3"></span>**Restrictions for Configuring the SIP Registrar**

See the restrictions documented in the ["Restrictions for Configuring Cisco Unified SIP SRST"](#page-15-2) section in the ["Cisco Unified SIP SRST Feature Overview"](#page-10-3) chapter.

Ι

## <span id="page-29-0"></span>**Information About Configuring the SIP Registrar**

Cisco Unified SIP SRST provides backup to an external SIP proxy server by providing basic registrar and redirect services. These services are used by a SIP IP phone in the event of a WAN connection outage when the SIP phone is unable to communicate with its primary SIP proxy. The Cisco Unified SIP SRST device also provides PSTN gateway access for placing and receiving PSTN calls.

To make maximum use of the Cisco Unified SIP SRST service, the local SIP IP phones should support dual (concurrent) registration with both their primary SIP proxy or registrar and the Cisco Unified SIP SRST backup registrar. Cisco Unified SIP SRST works for the following types of calls:

- **•** Local SIP IP phone to local SIP phone, if the main proxy is unavailable.
- **•** Additional services like class of restriction (COR) for local SIP IP phones to the outgoing PSTN. For example, to block outgoing 1-900 numbers.

## <span id="page-29-1"></span>**How to Configure the SIP Registrar**

This section contains the following procedures:

- **•** [Configuring the SIP Registrar, page 24](#page-29-2) (required)
- **•** [Configuring Backup Registrar Service to SIP Phones, page 26](#page-31-0) (required)
- [Configuring Backup Registrar Service to SIP Phones \(Using Optional Commands\), page 30](#page-35-0) (optional)
- **•** [Verifying SIP Registrar Configuration, page 33](#page-38-0) (optional)
- <span id="page-29-4"></span>**•** [Verifying Proxy Dial-Peer Configuration, page 34](#page-39-0) (optional)

## <span id="page-29-3"></span><span id="page-29-2"></span>**Configuring the SIP Registrar**

The local SIP gateway that becomes the SIP registrar acts as a backup SIP proxy or redirector and accepts SIP Register messages from SIP phones. It becomes a location database of local SIP IP phones that are set up for dual registration. Dual registration allows SIP IP phones to simultaneously register with both their primary and their fallback registrar devices. That is, when a SIP IP phone registers with a Cisco Unified SIP SRST gateway, it simultaneously registers with the main proxy and SIP redirect server for coverage in case of a WAN failure.

A registrar accepts SIP Register requests and dynamically builds VoIP dial peers, allowing the Cisco IOS voice gateway software to route calls to SIP phones.

If a SIP Register request has a Contact header that includes a DNS address, the Contact header is resolved before the contact is added to the SIP registrar database. This is done because during a WAN failure (and the resulting Cisco Unified SIP SRST functionality), DNS servers may not be available.

SIP registrar functionality is enabled with the following configuration. By default, Cisco Unified SIP SRST is not enabled and cannot accept SIP Register messages. The following configuration must be set up to accept incoming SIP Register messages.

### **Prerequisites**

The SIP endpoints (IP phones) must support dual concurrent registration, which is registering with the main SIP proxy and the Cisco Unified SIP SRST device (redirect server) at the same time. If this requirement is not met, the Cisco Unified SIP SRST device cannot route incoming calls to the SIP phone. For configuration instructions, see the [Cisco IP Phone Documentation for Session Initiation Protocol](http://www.cisco.com/univercd/cc/td/doc/product/voice/c_ipphon/english/ipp7960/addprot/sip/)  [\(SIP\).](http://www.cisco.com/univercd/cc/td/doc/product/voice/c_ipphon/english/ipp7960/addprot/sip/)

#### **SUMMARY STEPS**

- **1. enable**
- **2. configure terminal**
- **3. voice service voip**
- <span id="page-30-0"></span>**4. sip**
- **5. registrar server** [**expires** [**max** *sec*] [**min** *sec*]]
- **6. end**

#### **DETAILED STEPS**

 $\overline{\phantom{a}}$ 

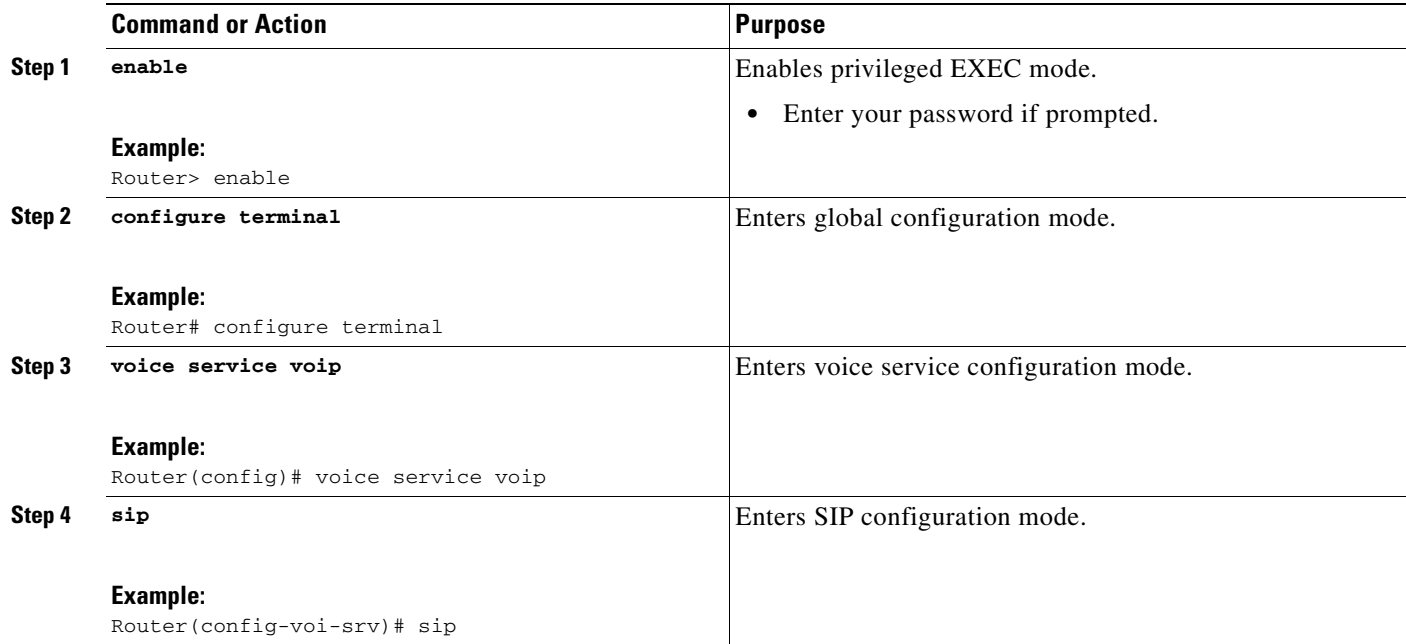

ן

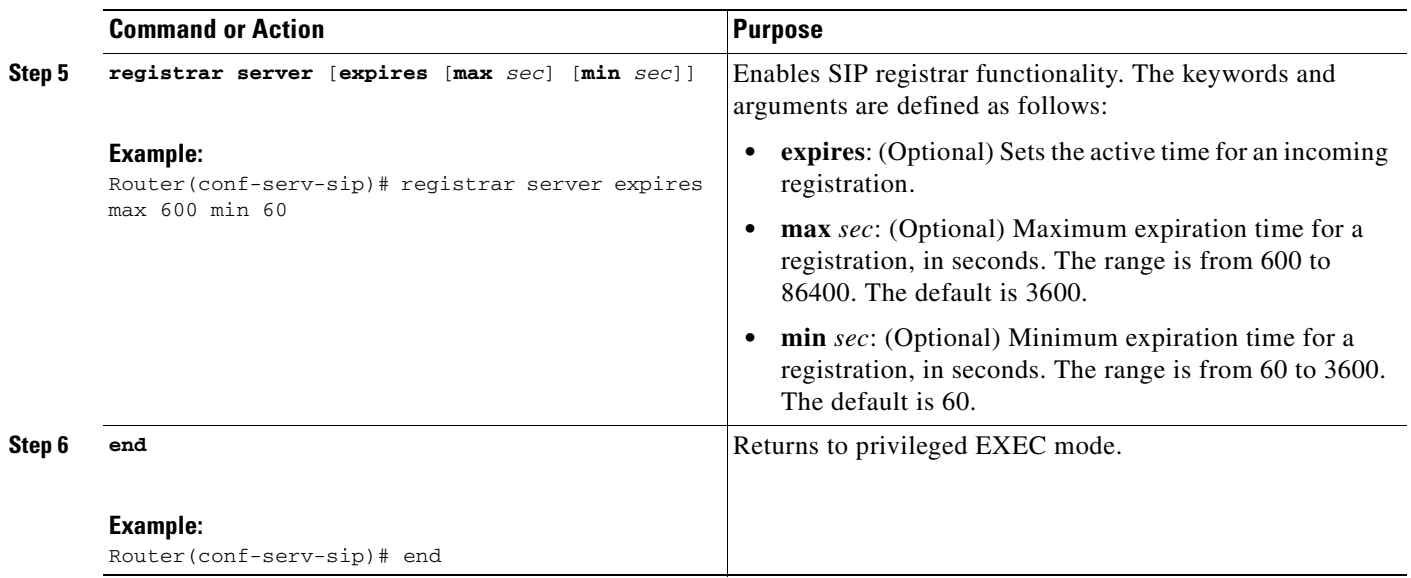

### **What to Do Next**

For incoming SIP Register messages to be successfully accepted, users must also set up a voice register pool. See the ["Configuring Backup Registrar Service to SIP Phones" section on page 26.](#page-31-0)

### <span id="page-31-1"></span><span id="page-31-0"></span>**Configuring Backup Registrar Service to SIP Phones**

Backup registrar service to SIP IP phones can be provided by configuring a voice register pool on SIP gateways. The voice register pool configuration provides registration permission control and can also be used to configure some dial-peer attributes that are applied to the dynamically created VoIP dial peers when SIP phone registrations match the pool. The following call types are supported:

- **•** SIP IP phone to or from
	- **–** local PSTN
	- **–** local analog FXS phones
	- **–** local SIP IP phone (using VoIP-to-VoIP dial-peer redirect)

The commands in the configuration below provide registration permission control and set up a basic voice register pool. The pool gives users control over which registrations are accepted by a Cisco Unified SIP SRST device and which can be rejected. Registrations that match this pool create VoIP SIP dial peers with the dial-peer attributes set to these configurations. Although only the **id** command is mandatory, this configuration example shows basic functionality.

**Note** For command-level information, see the appropriate command page in the *Cisco Unified SRST and Cisco Unified SIP SRST Command Reference (All Versions)*.

### **Prerequisites**

• The SIP registrar must be configured before a voice register pool is set up. See the "Configuring the [SIP Registrar" section on page 24](#page-29-2) for complete instructions.

### **Restrictions**

- **•** The **id** command identifies the individual SIP IP phone or sets of SIP IP phones that are to be configured. Thus, the **id** command configured in Step 5 is required and must be configured before any other voice register pool commands. When the **mac** *address* keyword and argument are used, the IP phone must be in the same subnet as that of the router's LAN interface, such that the phone's MAC address is visible in the router's Address Resolution Protocol (ARP) cache. Once a MAC address is configured for a specific voice register pool, remove the existing MAC address before changing to a new MAC address.
- **•** Proxy dial peers are autogenerated dial peers that route all calls from the PSTN to Cisco Unified SIP SRST. When a SIP phone registers to Cisco Unified SIP SRST and the **proxy** command is enabled, two dial peers are automatically created. The first dial peer routes to the proxy, and the second (or fallback) dial peer routes to the SIP phone. The same functionality can also be achieved with the appropriate creation of static dial peers (manually creating dial peers that point to the proxy). Proxy dial peers can be monitored to one proxy IP address, only. That is, only one proxy from a voice registration pool can be monitored at a time. If more than one proxy address needs to be monitored, you must manually create and configure additional dial peers.

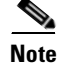

**Note** To monitor SIP proxies, the **call fallback active** command must be configured, as described in Step [3.](#page-32-0)

#### **SUMMARY STEPS**

- **1. enable**
- **2. configure terminal**
- <span id="page-32-5"></span><span id="page-32-0"></span>**3. call fallback active**
- **4. voice register pool** *tag*
- <span id="page-32-2"></span>**5. id** {**network** *address* **mask** *mask* | **ip** *address* **mask** *mask* | **mac** *address*}
- <span id="page-32-3"></span>**6. preference** *preference-order*
- <span id="page-32-4"></span>**7. proxy** *ip-address* [**preference** *value*] [**monitor probe** {**icmp-ping** | **rtr**} [*alternate-ip-address*]]
- <span id="page-32-1"></span>**8. voice-class codec** *tag*
- **9. application** *application-name*
- **10. end**

#### **DETAILED STEPS**

 $\mathbf I$ 

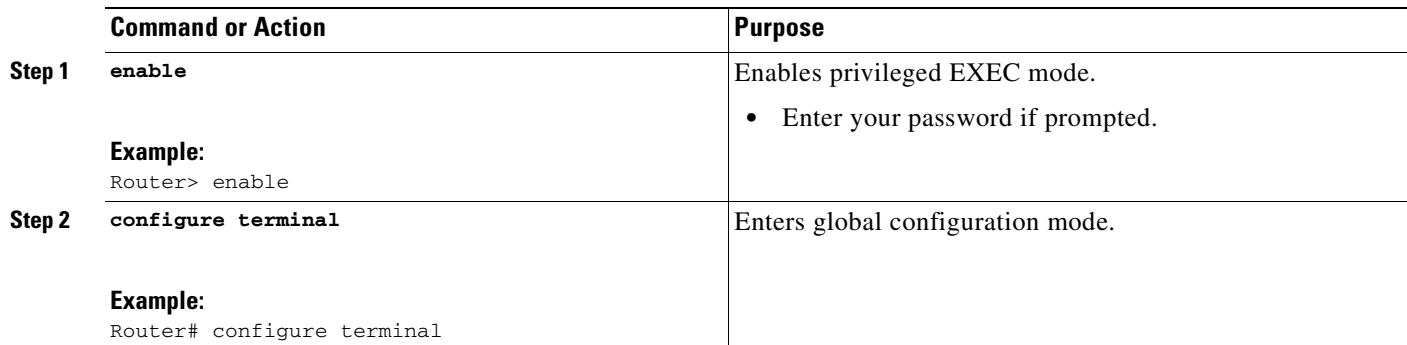

 $\mathsf I$ 

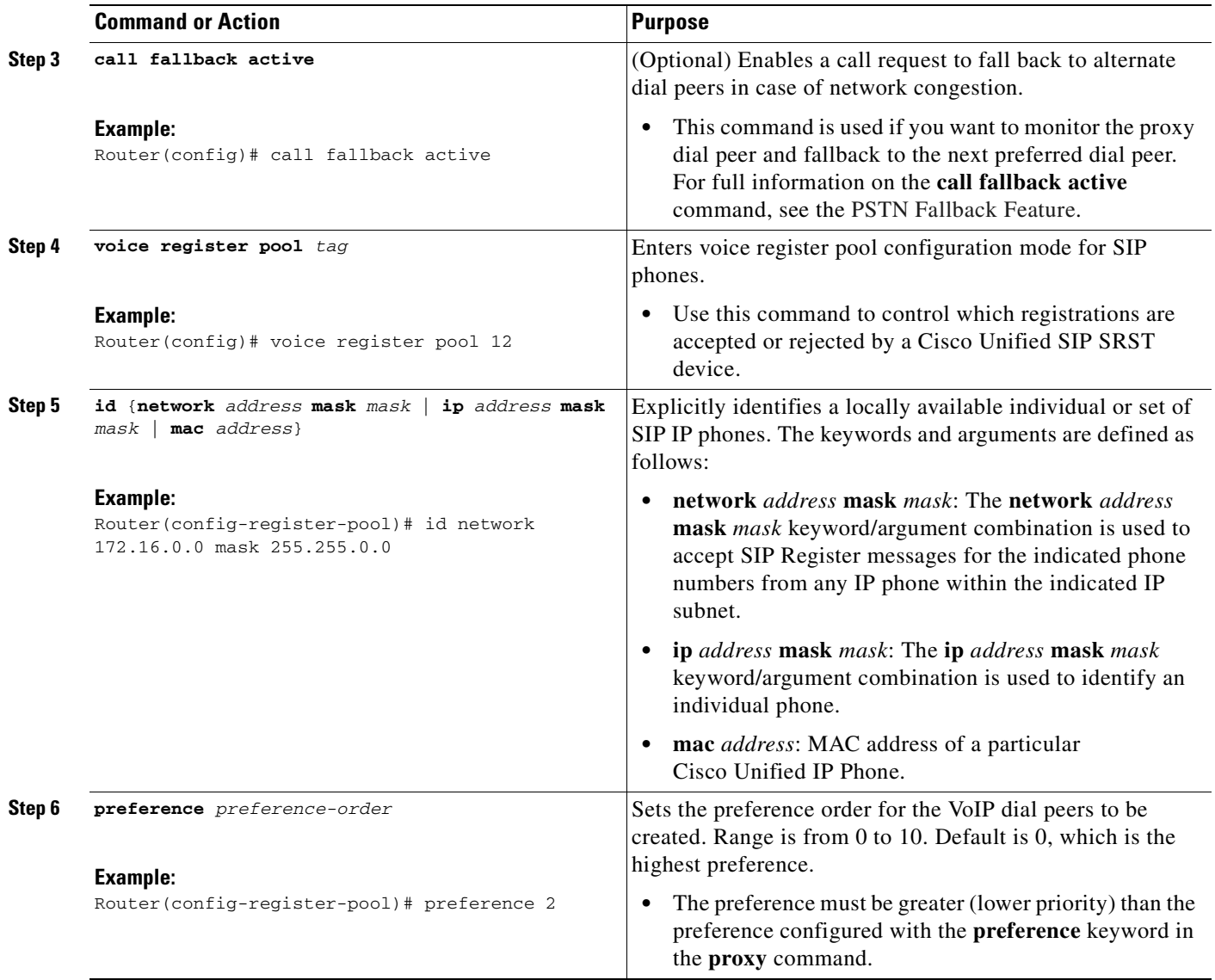

 $\mathbf{I}$ 

<span id="page-34-0"></span>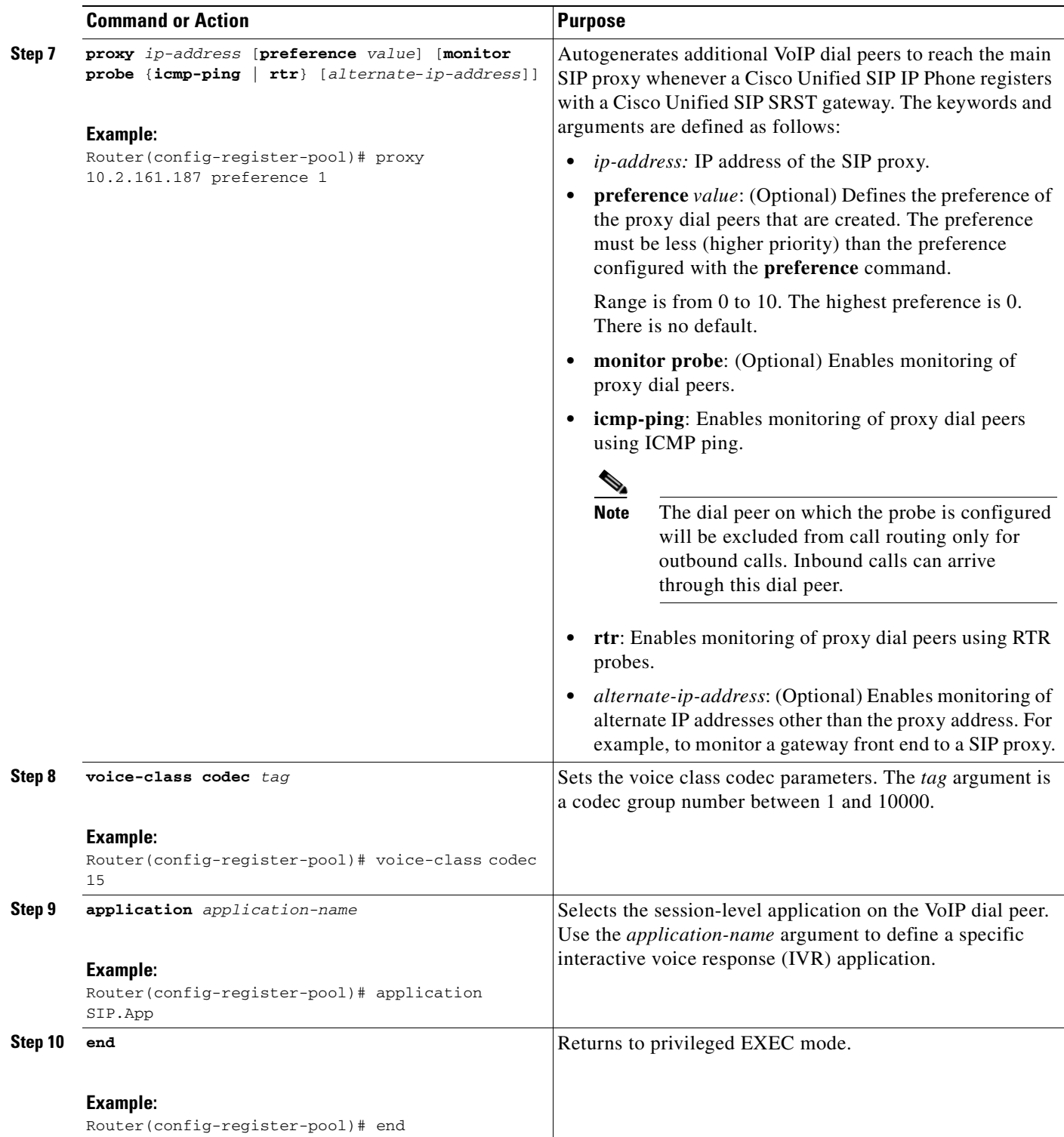

ן

### **What to Do Next**

There are several more voice register pool commands that add functionality, but that are not required. See the ["Configuring Backup Registrar Service to SIP Phones \(Using Optional Commands\)" section on](#page-35-0)  [page 30](#page-35-0) for these commands.

## <span id="page-35-1"></span><span id="page-35-0"></span>**Configuring Backup Registrar Service to SIP Phones (Using Optional Commands)**

The prior configurations set up a basic voice register pool. The configuration in this procedure adds optional attributes to increase functionality.

### **Prerequisites**

- Prerequisites as described in the "Configuring Backup Registrar Service to SIP Phones" section on [page 26](#page-31-0).
- **•** Configuration of the required commands as described in the ["Configuring Backup Registrar Service](#page-31-0)  [to SIP Phones" section on page 26.](#page-31-0)

#### **SUMMARY STEPS**

- **1. enable**
- <span id="page-35-9"></span>**2. configure terminal**
- <span id="page-35-8"></span>**3. voice register pool** *tag*
- <span id="page-35-2"></span>**4. translate-outgoing** {**called** | **calling**} *rule-tag*
- <span id="page-35-3"></span>**5. alias** *tag pattern* **to** *target* [**preference** *value*]
- <span id="page-35-5"></span>**6. cor** {**incoming** | **outgoing**} *cor-list-name* {*cor-list-number starting-number* [**-** *ending-number*] | **default**}
- <span id="page-35-6"></span>**7. incoming called-number** [*number*]
- <span id="page-35-7"></span>**8. max registrations** *value*
- <span id="page-35-4"></span>**9. number** *tag number-pattern* {**preference** *value*} [**huntstop**]
- **10. dtmf-relay** [**cisco-rtp**] [**rtp-nte**] [**sip-notify**]
- **11. end**

### **DETAILED STEPS**

 $\mathbf{I}$ 

<span id="page-36-0"></span>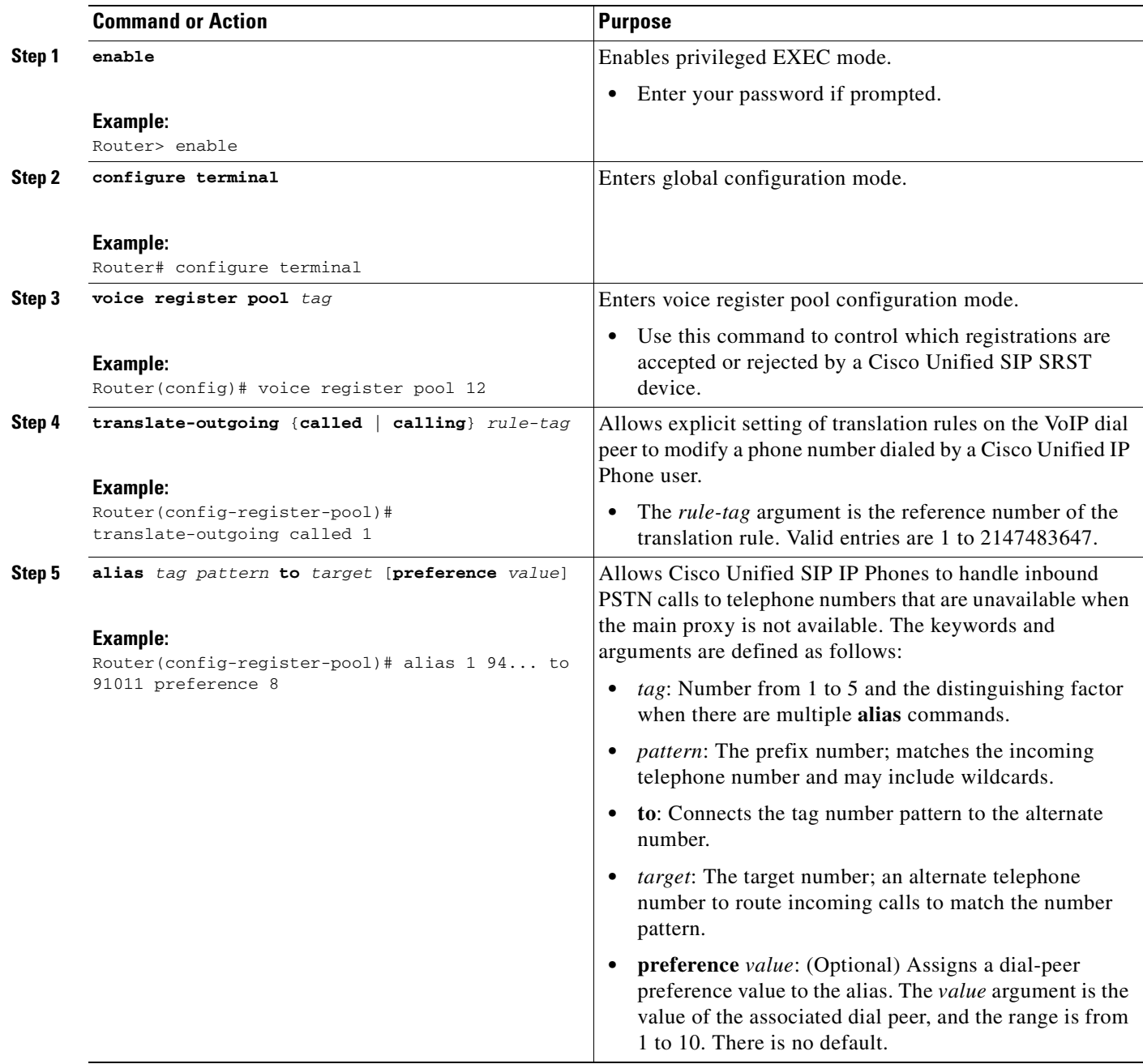

 $\mathsf I$ 

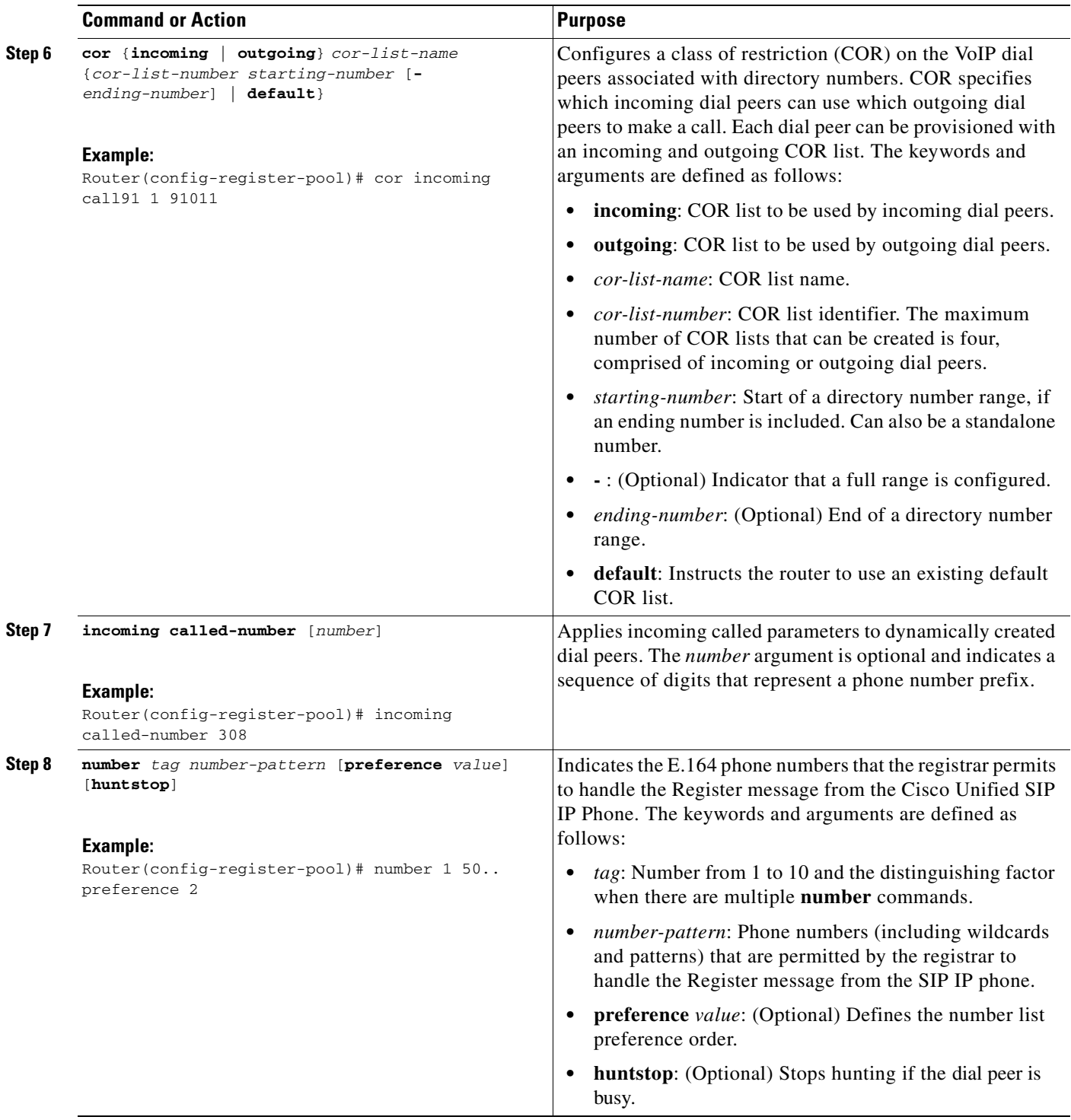

 $\blacksquare$ 

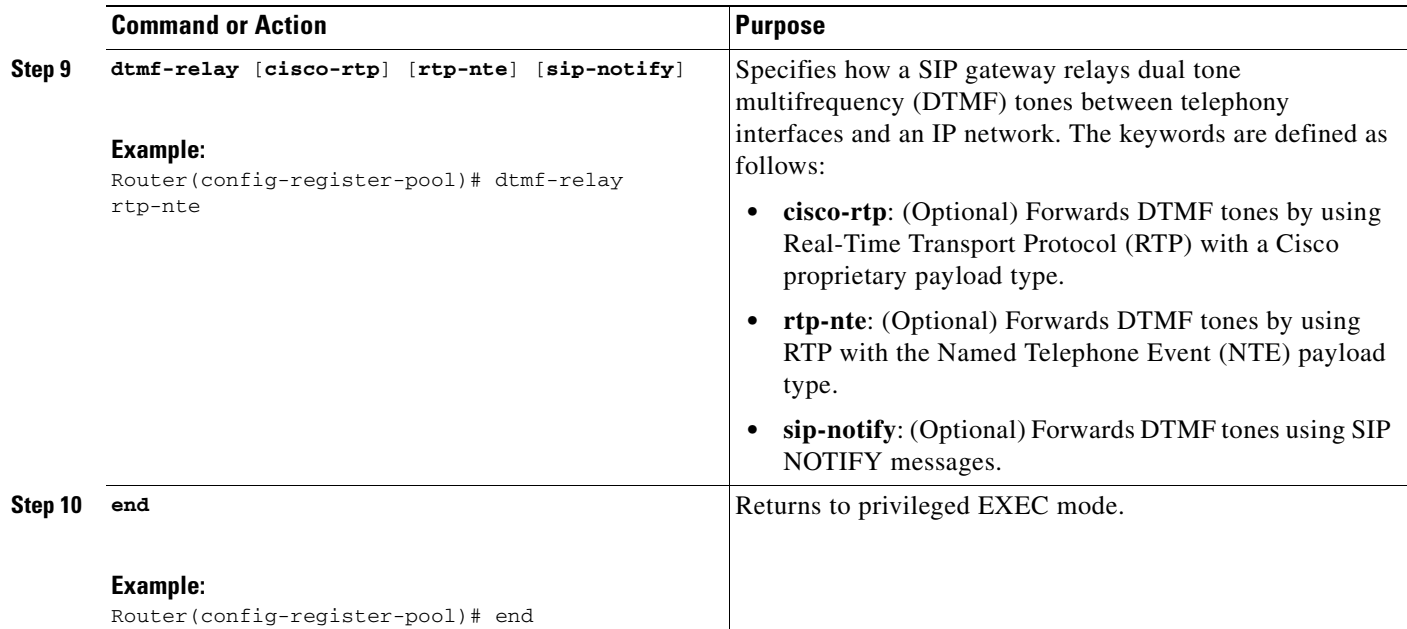

### **Examples**

The following partial output from the **show running-config** command shows that voice register pool 12 is configured to accept all registrations from SIP IP phones with extension number 50xx from the 172.16.0.0/16 network. Autogenerated dial peers for registrations that match pool 12 have attributes configured in this pool.

```
.
.
.
voice register pool 12 
id network 172.16.0.0 mask 255.255.0.0
number 1 50.. preference 2
 application SIP.app
 preference 2
 incoming called-number 
 cor incoming allowall default
 translate-outgoing called 1
 voice-class codec 1
.
.
.
```
## <span id="page-38-1"></span><span id="page-38-0"></span>**Verifying SIP Registrar Configuration**

To help you troubleshoot a SIP registrar and voice register pool, perform the following steps.

#### **SUMMARY STEPS**

 $\mathbf I$ 

- **1. debug voice register errors**
- **2. debug voice register events**
- **3. show sip-ua status registrar**

Ι

#### **DETAILED STEPS**

#### **Step 1 debug voice register errors**

Use this command to debug errors that happen during registration, for example:

Router# **debug voice register errors**

```
*Apr 22 11:52:54.523 PDT: VOICE_REG_POOL: Contact doesn't match any pools 
*Apr 22 11:52:54.539 PDT: VOICE_REG_POOL: Register request for (33015) from (10.2.152.39) 
*Apr 22 11:52:54.539 PDT: VOICE_REG_POOL: Contact doesn't match any pools. 
*Apr 22 11:52:54.559 PDT: VOICE_REG_POOL: Register request for (33017) from (10.2.152.39)
*Apr 22 11:53:04.559 PDT: VOICE_REG_POOL: Maximum registration threshold for pool(3) hit
```
If there are no voice register pools configured for a particular registration request, the message "Contact doesn't match any pools" is displayed.

#### **Step 2 debug voice register events**

Using the **debug voice register events** command should suffice to display registration activity. Registration activity includes matching of pools, registration creation, and automatic creation of dial peers. For more details and error conditions, you can use the **debug voice register errors** command.

Router# **debug voice register events**

```
Apr 22 10:50:21.731 PDT: VOICE_REG_POOL: Contact matches pool 1
Apr 22 10:50:21.731 PDT: VOICE_REG_POOL: key(91011) contact(192.168.0.2) add to contact 
table 
Apr 22 10:50:21.731 PDT: VOICE_REG_POOL: key(91011) exists in contact table 
Apr 22 10:50:21.731 PDT: VOICE_REG_POOL: contact(192.168.0.2) exists in contact table, ref 
updated 
Apr 22 10:50:21.731 PDT: VOICE_REG_POOL: Created dial-peer entry of type 1 
Apr 22 10:50:21.731 PDT: VOICE_REG_POOL: Registration successful for 91011, registration 
id is 257
```
The phone number 91011 registered successfully, and *type 1* is reported in the debug, which means there is a preexisting VoIP dial peer.

#### **Step 3 show sip-ua status registrar**

Use this command to display all the SIP endpoints currently registered with the contact address.

Router# **show sip-ua status registrar**

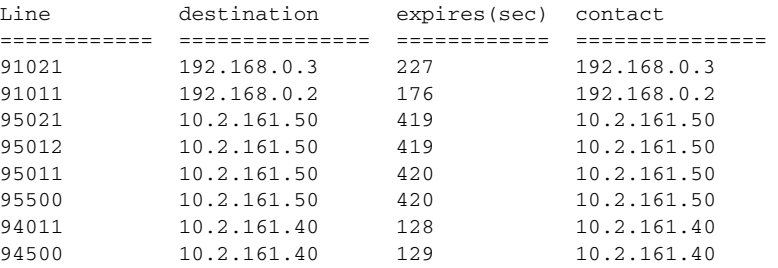

## <span id="page-39-1"></span><span id="page-39-0"></span>**Verifying Proxy Dial-Peer Configuration**

To use the **icmp-ping** keyword with the **proxy** command to assist in troubleshooting proxy dial peers, perform the following steps.

#### **SUMMARY STEPS**

- **1. configure terminal**
- **2. voice register pool** *tag*
- **3. proxy** *ip-address* [**preference** *value*] [**monitor probe** {**icmp-ping** | **rtr**} [*alternate-ip-address*]]
- <span id="page-40-1"></span>**4. end**
- <span id="page-40-0"></span>**5. show voice register dial-peers**
- **6. show dial-peer voice**

#### **DETAILED STEPS**

 $\mathbf I$ 

#### **Step 1 configure terminal**

Use this command to enter global configuration mode. Router# **configure terminal**

#### **Step 2 voice register pool** *tag*

Use this command to enter voice register pool configuration mode. Router(config)# **voice register pool 1**

**Step 3 proxy** *ip-address* [**preference** *value*] [**monitor probe** {**icmp-ping** | **rtr**} [*alternate-ip-address*]] Set the **proxy** command to monitor with **icmp-ping**:

Router(config-register-pool)# **proxy 10.2.161.187 preference 1 monitor probe icmp-ping**

#### **Step 4 end**

Returns to privileged EXEC mode.

Router(config-register-pool)# **end**

#### **Step 5 show voice register dial-peers**

Use this command to verify dial-peer configurations, and notice that **icmp-ping** monitoring is set.

Router# **show voice register dial-peers**

```
dial-peer voice 40035 voip
preference 5
destination-pattern 91011
redirect ip2ip
session target ipv4:192.168.0.2
session protocol sipv2
voice-class codec 1
```

```
dial-peer voice 40036 voip
preference 1
destination-pattern 91011
redirect ip2ip
session target ipv4:10.2.161.187
session protocol sipv2
voice-class codec 1
monitor probe icmp-ping 10.2.161.187
```
Ι

#### **Step 6 show dial-peer voice**

Finally, use the **show dial-peer voice** command on dial peer 40036, and notice the monitor probe status.

**Note** Also highlighted is the output of the **cor** and **incoming called-number** commands.

#### Router# **show dial-peer voice**

```
VoiceOverIpPeer40036
peer type = voice, information type = voice,
description = `',
tag = 40036, destination-pattern = 91011',
answer-address = `', preference=1,
CLID Restriction = None
CLID Network Number =
CLID Second Number sent 
source carrier-id = \dot{ }, target carrier-id = \dot{ },
source trunk-group-label = `', target trunk-group-label = `',
numbering Type = `unknown'
group = 40036, Admin state is up, Operation state is up,
incoming called-number = `', connections/maximum = 0/unlimited, 
! Default output for incoming called-number command
DTMF Relay = disabled,
modem transport = system,
huntstop = disabled,
in bound application associated: 'DEFAULT'
out bound application associated: ''
dnis-map = 
permission :both
incoming COR list:maximum capability 
! Default output for cor command
outgoing COR list:minimum requirement 
! Default output for cor command
Translation profile (Incoming):
Translation profile (Outgoing):
incoming call blocking:
translation-profile = `'
disconnect-cause = `no-service'
advertise 0x40 capacity_update_timer 25 addrFamily 4 oldAddrFamily 4
type = \text{voip}, session-target = \text{ipv4:10.2.161.187'},
technology prefix: 
settle-call = disabled
ip media DSCP = ef, ip signaling DSCP = af31,
ip video rsvp-none DSCP = af41,ip video rsvp-pass DSCP = af41
ip video rsvp-fail DSCP = af41,
UDP checksum = disabled,
session-protocol = sipv2, session-transport = system,
req-qos = best-effort, acc-qos = best-effort,
req-qos video = best-effort, acc-qos video = best-effort,
req-qos audio def bandwidth = 64, req-qos audio max bandwidth = 0,
req-qos video def bandwidth = 384, req-qos video max bandwidth = 0, 
RTP dynamic payload type values: NTE = 101
Cisco: NSE=100, fax=96, fax-ack=97, dtmf=121, fax-relay=122
CAS=123, ClearChan=125, PCM switch over u-law=0,A-law=8
RTP comfort noise payload type = 19
fax rate = voice, payload size = 20 bytes
fax protocol = system
fax-relay ecm enable
fax NSF = 0xAD0051 (default)
codec = g729r8, payload size = 20 bytes,
Media Setting = flow-through (global)
Expect factor = 0, Icpif = 20,
```

```
Playout Mode is set to adaptive,
Initial 60 ms, Max 300 ms
Playout-delay Minimum mode is set to default, value 40 ms 
Fax nominal 300 ms
Max Redirects = 1, signaling-type = cas,
VAD = enabled, Poor QOV Trap = disabled, 
Source Interface = NONE
voice class sip url = system,
voice class sip rel1xx = system,
redirect ip2ip = enabled
monitor probe method: icmp-ping ip address: 10.2.161.187, 
Monitored destination reachable
voice class perm tag = `'
Time elapsed since last clearing of voice call statistics never
Connect Time = 0, Charged Units = 0,
Successful Calls = 0, Failed Calls = 0, Incomplete Calls = 0
Accepted Calls = 0, Refused Calls = 0,
Last Disconnect Cause is "",
Last Disconnect Text is "",
Last Setup Time = 0.
```
### **What to Do Next**

 $\mathbf I$ 

To configure Cisco Unified SIP SRST redirect mode, features see the ["Configuring Cisco Unified SIP](#page-44-3)  [SRST Features Using Redirect Mode \(for Version 3.0 Only\)"](#page-44-3) chapter.

To configure Cisco Unified SIP SRST call forwarding and call blocking features, see the ["Configuring](#page-52-3)  [Cisco Unified SIP SRST Features Using Back-to-Back User Agent Mode \(for Version 3.4 and Version](#page-52-3)  [4.0 Only\)"](#page-52-3) chapter.

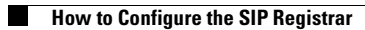

 $\mathsf I$ 

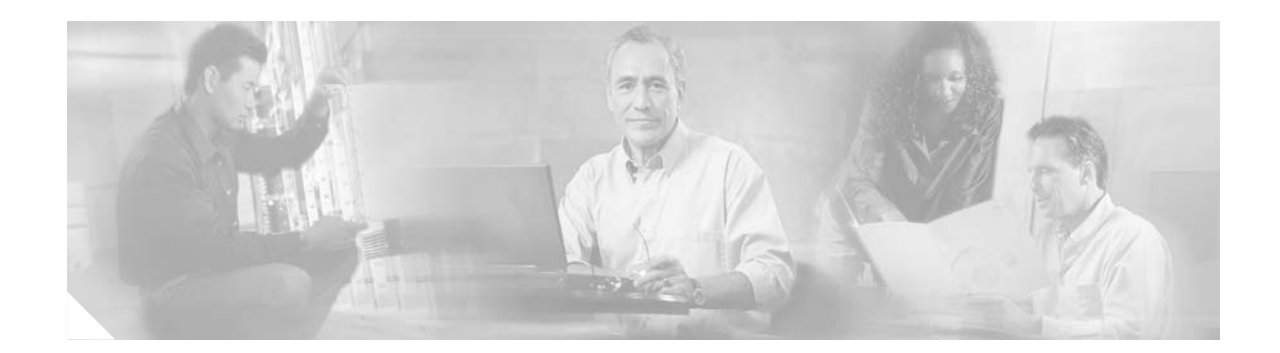

# <span id="page-44-3"></span><span id="page-44-0"></span>**Configuring Cisco Unified SIP SRST Features Using Redirect Mode (for Version 3.0 Only)**

Note Prior to version 4.0, the name of this product was Cisco SIP SRST.

This chapter describes Cisco Unified Session Initiation Protocol (SIP) Survivable Remote Site Telephony (SRST) features using redirect mode.

**Note** The Cisco IOS Voice Configuration Library includes a standard library preface, glossary, and feature and troubleshooting documents and is located at <http://www.cisco.com/univercd/cc/td/doc/product/software/ios123/123cgcr/vcl.htm>.

## <span id="page-44-1"></span>**Contents**

 $\mathbf I$ 

- **•** [Prerequisites for Cisco Unified SIP SRST Features Using Redirect Mode, page 39](#page-44-2)
- **•** [Restrictions for Cisco Unified SIP SRST Features Using Redirect Mode, page 40](#page-45-0)
- **•** [Information About Cisco UnifiedSIP SRST Features Using Redirect Mode, page 40](#page-45-1)
- **•** [How to Configure Cisco Unified SIP SRST Features Using Redirect Mode, page 40](#page-45-2)
- **•** [Configuration Examples for Cisco Unified SIP SRST Features Using Redirect Mode, page 45](#page-50-0)
- **•** [Where to Go Next, page 46](#page-51-0)

# <span id="page-44-2"></span>**Prerequisites for Cisco Unified SIP SRST Features Using Redirect Mode**

Complete the prerequisites documented in the ["Prerequisites for Configuring Cisco Unified SIP SRST"](#page-13-3) section in the ["Cisco Unified SIP SRST Feature Overview"](#page-10-3) chapter.

# <span id="page-45-0"></span>**Restrictions for Cisco Unified SIP SRST Features Using Redirect Mode**

See the restrictions documented in the ["Restrictions for Configuring Cisco Unified SIP SRST"](#page-15-2) section in the ["Cisco Unified SIP SRST Feature Overview"](#page-10-3) chapter.

# <span id="page-45-1"></span>**Information About Cisco UnifiedSIP SRST Features Using Redirect Mode**

Cisco Unified SIP SRST provides backup to an external SIP proxy server by providing basic registrar and redirect services. These services are used by a SIP IP phone in the event of a WAN connection outage when the SIP phone is unable to communicate with its primary SIP proxy. The Cisco Unified SIP SRST device also provides PSTN gateway access for placing and receiving PSTN calls.

To make maximum use of the Cisco Unified SIP SRST service, the local SIP IP phones should support dual (concurrent) registration with both their primary SIP proxy or registrar and the Cisco Unified SIP SRST backup registrar. Cisco Unified SIP SRST works for the following types of calls:

- **•** Local SIP IP phone to local SIP phone, if the main proxy is unavailable.
- Additional services like class of restriction (COR) for local SIP IP phones to the outgoing PSTN. For example, to block outgoing 1-900 numbers.

# <span id="page-45-2"></span>**How to Configure Cisco Unified SIP SRST Features Using Redirect Mode**

This section contains the following procedures:

**•** [Configuring Call Redirect Enhancements to Support Calls Between SIP IP Phones for Cisco Unified](#page-46-0)  [SIP SRST, page 41](#page-46-0) (required)

ן

**•** [Configuring Sending 300 Multiple Choice Support, page 43](#page-48-0) (required)

## <span id="page-46-1"></span><span id="page-46-0"></span>**Configuring Call Redirect Enhancements to Support Calls Between SIP IP Phones for Cisco Unified SIP SRST**

The call redirect enhancement supports calls from a local SIP phone to another local SIP phone through the Cisco IOS voice gateway. Prior to this enhancement, an attempt by a SIP phone to contact another local SIP phone using the Cisco IOS voice gateway as if it were a SIP proxy or redirect server would fail. However, now the Cisco IOS voice gateway can act as a SIP redirect server. The voice gateway responds to the originator with a SIP Redirect message, allowing the SIP phone that originated the call to establish a call to its destination.

The **redirect ip2ip** (voice service) and **redirect ip2ip** (dial-peer) commands allow you to enable the SIP functionality, globally or on a specific inbound dial peer. The default application on Cisco Unified SIP SRST supports IP-to-IP redirection.

- **•** [Configuring Call Redirect Enhancements to Support Calls Globally, page 41](#page-46-2)
- [Configuring Call Redirect Enhancements to Support Calls on a Specific VoIP Dial Peer, page 42](#page-47-0)

### <span id="page-46-2"></span>**Configuring Call Redirect Enhancements to Support Calls Globally**

To enable global IP-to-IP call redirection for all VoIP dial peers, use voice service configuration mode.

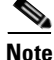

**Note** When IP-to-IP redirection is configured in dial-peer configuration mode, the configuration for the specific dial peer takes precedence over the global configuration entered under voice service configuration mode.

### **SUMMARY STEPS**

- **1. enable**
- **2. configure terminal**
- <span id="page-46-3"></span>**3. voice service voip**
- **4. redirect ip2ip**
- **5. end**

### **DETAILED STEPS**

 $\mathbf I$ 

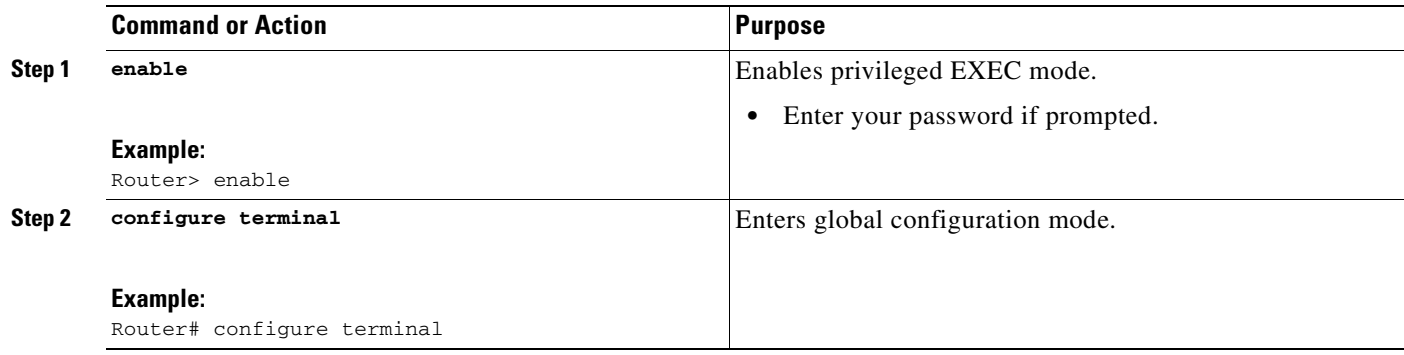

1

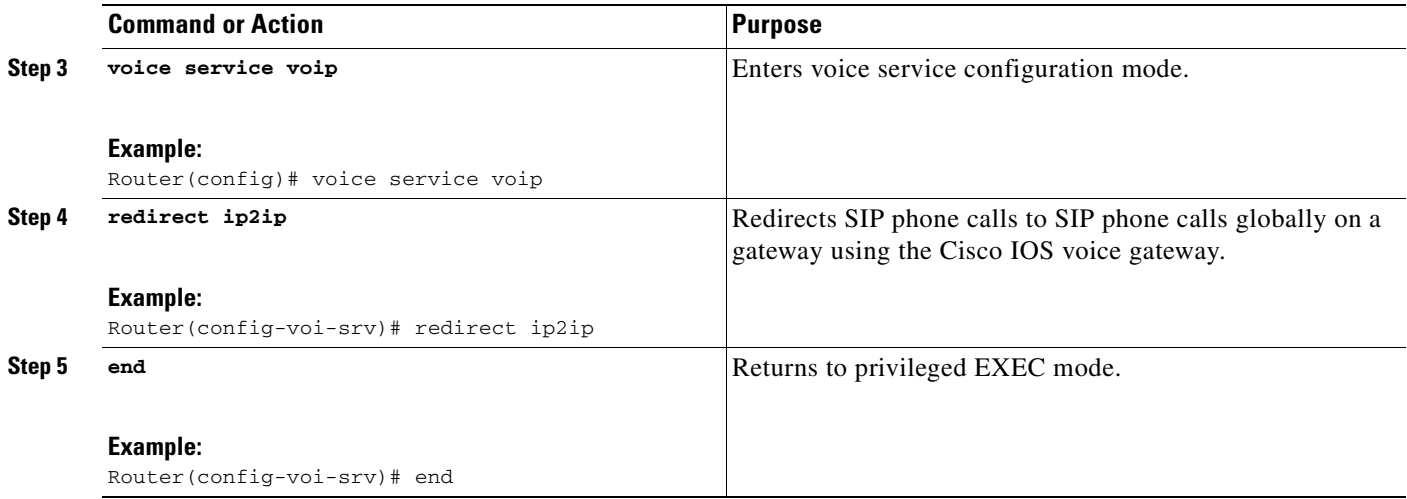

### <span id="page-47-0"></span>**Configuring Call Redirect Enhancements to Support Calls on a Specific VoIP Dial Peer**

To enable IP-to-IP call redirection for a specific VoIP dial peer, configure it on an inbound dial peer in dial-peer configuration mode. The default application on Cisco Unified SIP SRST supports IP-to-IP redirection.

**Note** When IP-to-IP redirection is configured in dial-peer configuration mode, the configuration for the specific dial peer takes precedence over the global configuration entered under voice service configuration mode.

#### **Restrictions**

The **redirect ip2ip** command must be configured on an inbound dial peer of the gateway.

#### **SUMMARY STEPS**

- **1. enable**
- **2. configure terminal**
- **3. dial-peer voice** *tag* **voip**
- **4. application** *application-name*
- **5. redirect ip2ip**
- **6. end**

#### **DETAILED STEPS**

 $\Gamma$ 

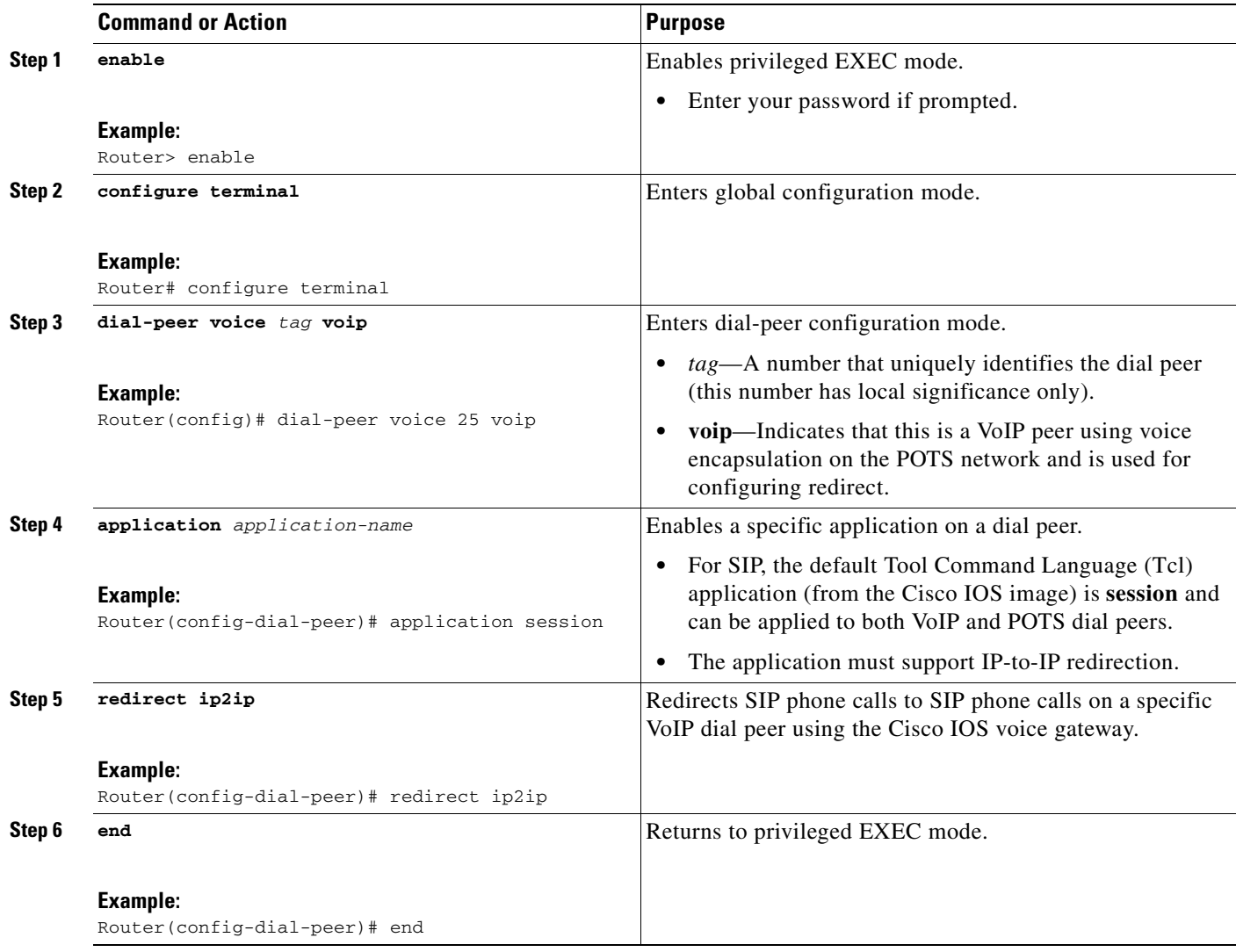

## <span id="page-48-1"></span><span id="page-48-0"></span>**Configuring Sending 300 Multiple Choice Support**

Prior to Cisco IOS Release 12.2(15)ZJ, when a call was redirected, the SIP gateway would send a 302 Moved Temporarily message. The first longest match route on a gateway (dial-peer destination pattern) was used in the Contact header of the 302 message. With Release 12.2(15)ZJ, if multiple routes to a destination exist for a redirected number (multiple dial peers are matched), the SIP gateway sends a 300 Multiple Choice message, and the multiple routes in the Contact header are listed.

The configuration below allows users to choose the order in which the routes appear in the Contact header.

 $\mathsf I$ 

#### **SUMMARY STEPS**

- **1. enable**
- **2. configure terminal**
- **3. voice service voip**
- <span id="page-49-0"></span>**4. sip**
- **5. redirect contact order** [**best-match** | **longest-match**]
- **6. end**

#### **DETAILED STEPS**

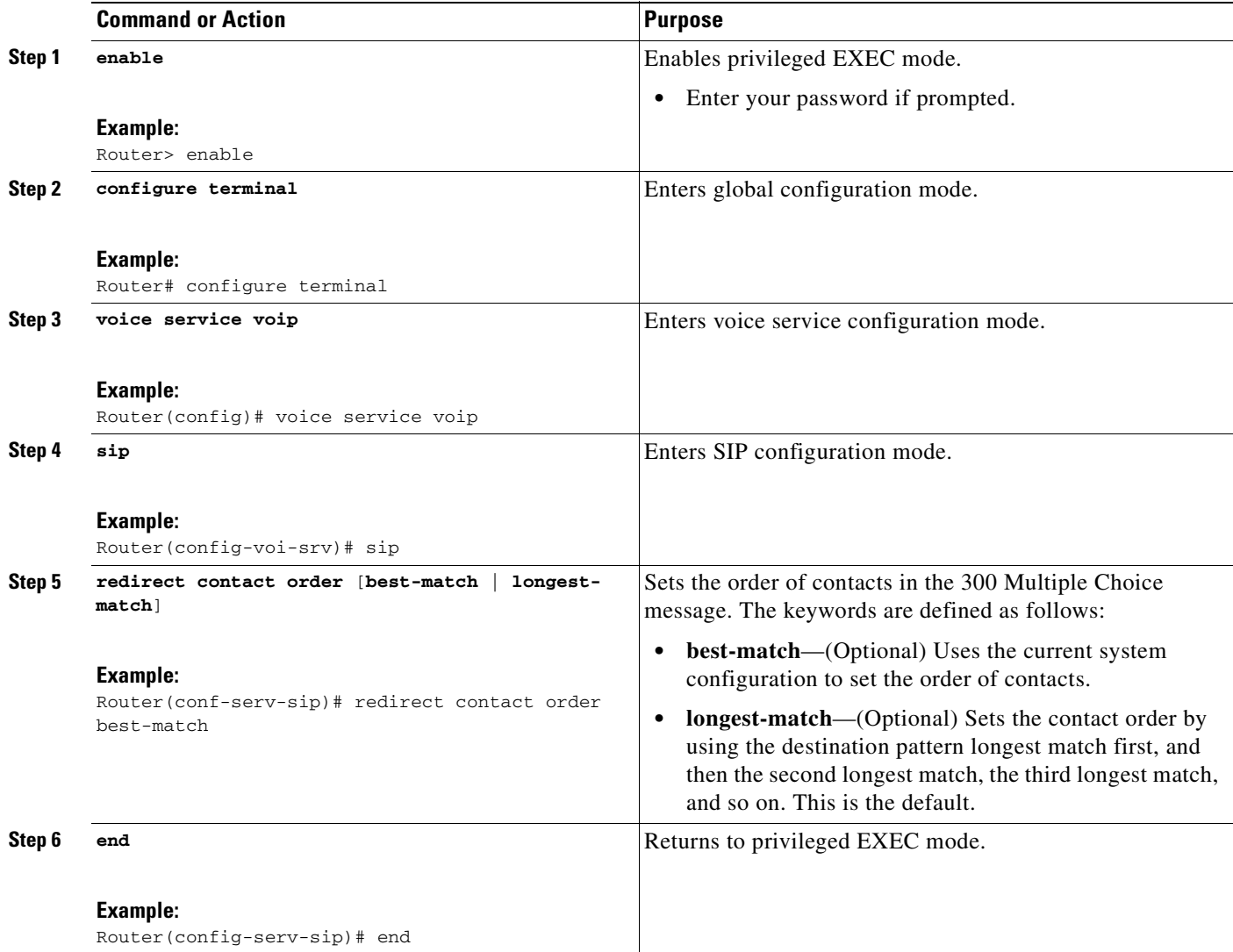

# <span id="page-50-0"></span>**Configuration Examples for Cisco Unified SIP SRST Features Using Redirect Mode**

This section provides the following configuration example.

**•** [Cisco Unified SIP SRST: Example](#page-50-1)

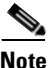

I

**Note** IP addresses and hostnames in examples are fictitious.

## <span id="page-50-1"></span>**Cisco Unified SIP SRST: Example**

!

This section provides a configuration example to match the configuration tasks in the previous sections.

```
! Sets up the registrar server and enables IP-to-IP redirection and 300 
! Multiple Choice support.
!
voice service voip 
 redirect ip2ip
 sip
  registrar server expires max 600 min 60
  redirect contact order best-match
!
! Configures the voice-class codec with G.711uLaw and G729 codecs. The codecs are
! applied to the voice register pools.
!
voice class codec 1
 codec preference 1 g711ulaw
 codec preference 2 g729br8
!
! The voice register pools define various pools that are used to match
! incoming REGISTER requests and create corresponding dial peers.
!
voice register pool 1
 id mac 0030.94C2.A22A
 preference 5
 cor incoming call91 1 91011
  translate-outgoing called 1
 proxy 10.2.161.187 preference 1 monitor probe icmp-ping
 alias 1 94... to 91011 preference 8
  voice-class codec 1
!
voice register pool 2
 id ip 192.168.0.3 mask 255.255.255.255
 preference 5
 cor outgoing call95 1 91021
 proxy 10.2.161.187 preference 1
 voice-class codec 1
!
voice register pool 3
  id network 10.2.161.0 mask 255.255.255.0
 number 1 95... preference 1
 preference 5
 cor incoming call95 1 95011
 cor outgoing call95 1 95011
 proxy 10.2.161.187 preference 1 monitor probe icmp-ping
 max registrations 5
 voice-class codec 1
```
!

```
voice register pool 4
 id network 10.2.161.0 mask 255.255.255.0
 number 1 94... preference 1
 preference 5
 cor incoming everywhere default
 cor outgoing everywhere default
 proxy 10.2.161.187 preference 1
max registrations 2
 voice-class codec 1
!
! Configures translation rules to be applied in the voice register pools.
!
translation-rule 1
 Rule 0 94 91
!
! Sets up proxy monitoring.
!
call fallback active
!
dial-peer cor custom
 name 95
 name 94
 name 91
!
! Configures COR values to be applied to the voice register pool.
!
dial-peer cor list call95
 member 95
!
dial-peer cor list call94
 member 94
!
dial-peer cor list call91
 member 91
!
dial-peer cor list everywhere
 member 95
 member 94
 member 91
!
! Configures a voice port and a POTS dial peer for calls to and from the PSTN endpoints.
voice-port 1/0/0
!
dial-peer voice 91500 pots
 corlist incoming call91
 corlist outgoing call91
 destination-pattern 91500
 port 1/0/0
!
```
## <span id="page-51-0"></span>**Where to Go Next**

After configuring basic Cisco Unified SIP SRST, the "[Configuring Cisco Unified SIP SRST Features](#page-52-3)  [Using Back-to-Back User Agent Mode \(for Version 3.4 and Version 4.0 Only\)"](#page-52-3) chapter describes additional configurations to increase SIP phone functionality.

Ι

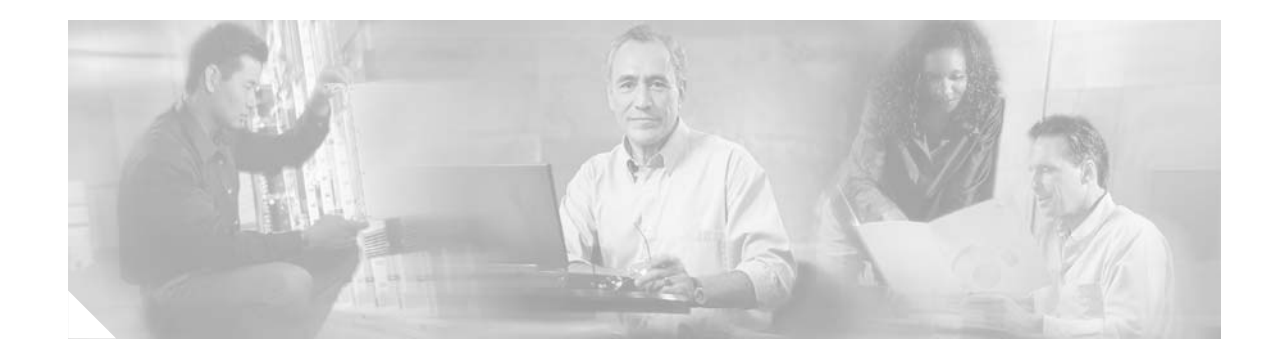

# <span id="page-52-3"></span><span id="page-52-0"></span>**Configuring Cisco Unified SIP SRST Features Using Back-to-Back User Agent Mode (for Version 3.4 and Version 4.0 Only)**

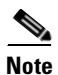

Note Prior to version 4.0, the name of this product was Cisco SIP SRST.

This chapter describes Cisco Unified Cisco Unified Survivable Remote Site Telephony (SRST) support for standardized RFC 3261 features for SIP phones. Features include call blocking and call forwarding.

**Note** The Cisco IOS Voice Configuration Library includes a standard library preface, glossary, and feature and troubleshooting documents and is located at <http://www.cisco.com/univercd/cc/td/doc/product/software/ios123/123cgcr/vcl.htm>.

# <span id="page-52-1"></span>**Contents**

- **•** [Prerequisites for Cisco Unified SIP SRST Features Using Back-to-Back User Agent Mode, page 47](#page-52-2)
- **•** [Restrictions for Cisco Unified SIP SRST Features Using Back-to-Back User Agent Mode, page 48](#page-53-0)
- **•** [Information About Cisco Unified SIP SRST Features Using Back-to-Back User Agent Mode,](#page-53-1)  [page 48](#page-53-1)
- **•** [How to Configure Cisco Unified SIP SRST, page 51](#page-56-0)
- **•** [Configuration Examples for Cisco Unified SIP SRST Features Using Back-to-Back User Agent](#page-64-0)  [Mode, page 59](#page-64-0)

# <span id="page-52-2"></span>**Prerequisites for Cisco Unified SIP SRST Features Using Back-to-Back User Agent Mode**

• Complete the prerequisites documented in the "Prerequisites for Configuring Cisco Unified SIP [SRST"](#page-13-3) section in the ["Cisco Unified SIP SRST Feature Overview"](#page-10-3) chapter.

- **•** Complete the necessary tasks found in the ["Getting Started"](#page-20-3) chapter. Specific tasks include the required task that is documented in the ["Enabling SIP-to-SIP Connection Capabilities" section on](#page-26-1)  [page 21](#page-26-1).
- Configure the SIP registrar. The SIP registrar gives users control of accepting or rejecting registrations. To configure acceptance of incoming SIP Register messages, see the ["Configuring the](#page-29-3)  [SIP Registrar" section on page 24](#page-29-3).

# <span id="page-53-0"></span>**Restrictions for Cisco Unified SIP SRST Features Using Back-to-Back User Agent Mode**

See the restrictions documented in the ["Restrictions for Configuring Cisco Unified SIP SRST"](#page-15-2) section in the ["Cisco Unified SIP SRST Feature Overview"](#page-10-3) chapter.

# <span id="page-53-1"></span>**Information About Cisco Unified SIP SRST Features Using Back-to-Back User Agent Mode**

A Cisco Unified SRST system can now support SIP phones with standard-based RFC 3261 feature support locally and across SIP WAN networks. With Cisco Unified SIP SRST, SIP phones can place calls across SIP networks with similar features, as SCCP phones do. For example, most SCCP phone features such as caller ID, speed dial, and redial are supported now on SIP networks, which gives users the opportunity to choose SCCP or SIP.

Cisco Unified SIP SRST also uses a back-to-back user agent (B2BUA), which is a separate call agent that has more features than Cisco SIP SRST 3.0, which used a redirect server that only accepted and forwarded calls. The main advantage of a B2BUA call agent is in call forwarding, because it forwards calls on behalf of the phone. In addition, it maintains a presence as call middleman in the call path.

Cisco SIP SRST 3.4 supports the following call combinations:

- **•** SIP phone to SIP phone
- **•** SIP phone to PSTN / router voice port
- **•** SIP phone to SCCP phone

See [Figure 1 on page 6](#page-11-1) and [Figure 2 on page 7](#page-12-3) for an illustration of Cisco Unified SIP SRST using a B2BUA.

## <span id="page-53-2"></span>**Cisco Unified SIP SRST and Cisco SIP CallManager Express Feature Crossover**

Cisco Unified SIP SRST uses is a voice register dn configuration mode. However, in a typical Cisco Unified SIP SRST setup, **voice register dn** commands are not used, so they are not discussed in this book. Although you are not restricted from using **voice register dn** commands, they are not likely to be needed in a Cisco Unified SIP SRST environment. The **voice register dn** commands are most likely to be used in a Cisco Unified SIP CallManager Express (CME) environment. If you work in a Cisco Unified SIP CME environment and would like to know which commands are also applicable to Cisco Unified SIP SRST,[Table 5](#page-54-1) lists Version 3.4 commands for CME and SRST. Commands marked under the column "Cisco (SIP) CME Mode Only" show up if **mode** *cme* is configured in voice register global configuration mode; these commands apply to Cisco CME only.

ן

Procedures for configuring Cisco Unified SIP CME and complete descriptions of all CME and voice register dn commands are found in the [Cisco CallManager Express Version 3.4 d](http://www.cisco.com/univercd/cc/td/doc/product/access/ip_ph/ip_ks/itscdc/itsph.htm)ocumentation.

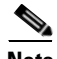

 $\overline{\phantom{a}}$ 

<span id="page-54-1"></span><span id="page-54-0"></span>**Note** [Table 5](#page-54-1) is not all-inclusive; additional commands may exist.

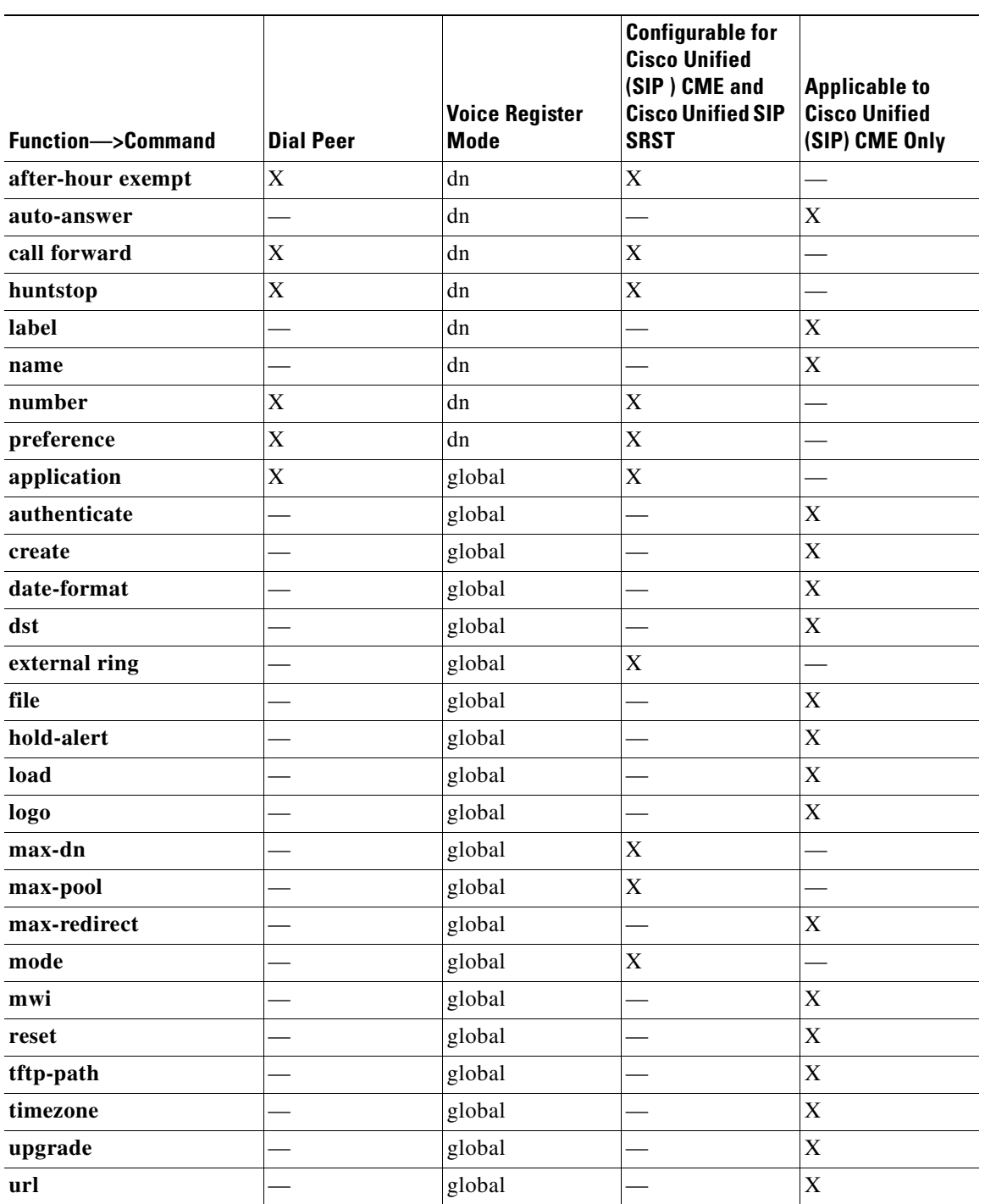

#### *Table 5 Version 3.4 New or Enhanced Commands for Cisco Unified SRST and Cisco Unified CME (Sorted by Configuration Mode)*

**Cisco Unified SIP SRST 4.0 System Administrator Guide**

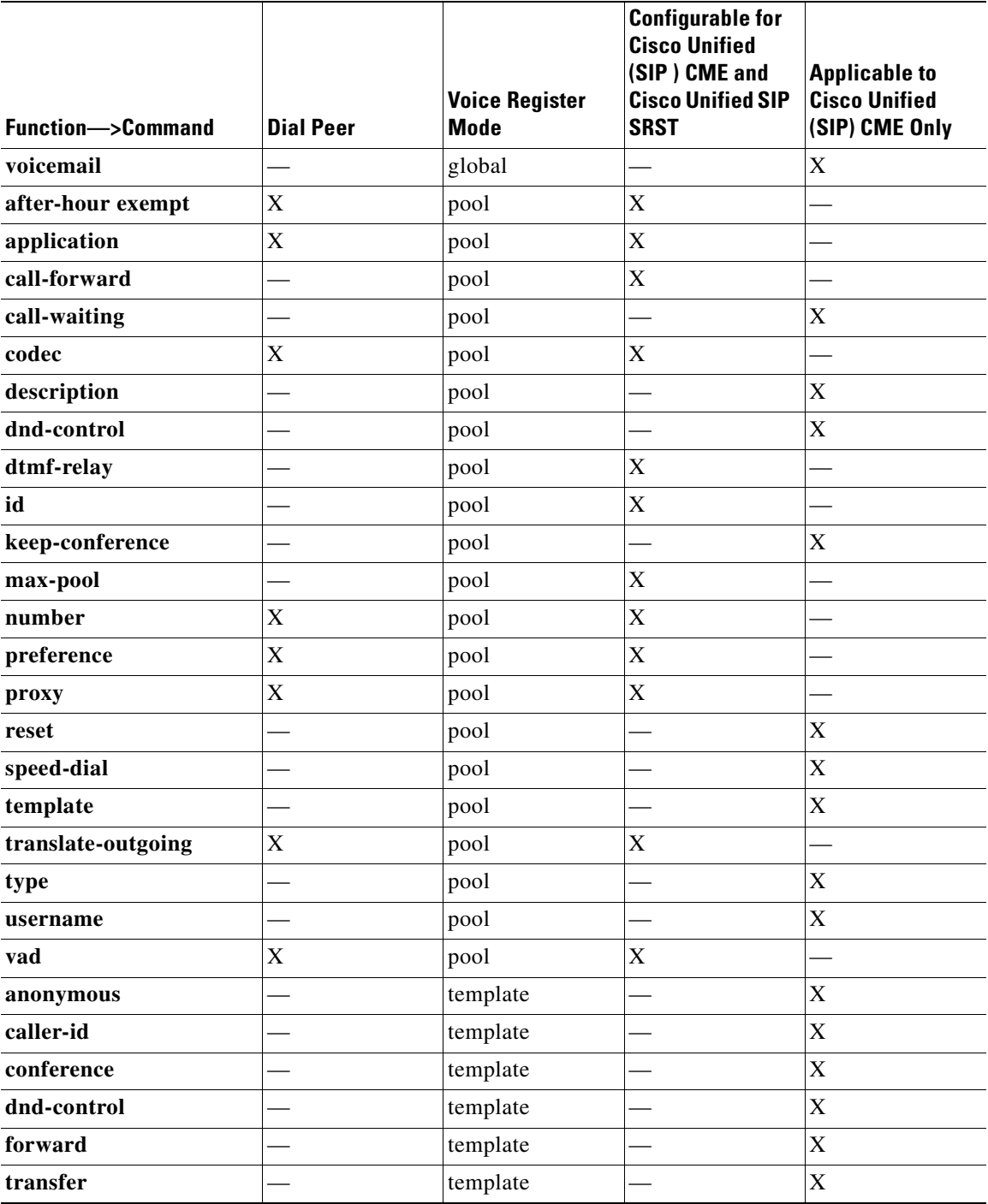

 $\mathsf I$ 

#### *Table 5 Version 3.4 New or Enhanced Commands for Cisco Unified SRST and Cisco Unified CME (Sorted by Configuration Mode) (continued)*

П

# <span id="page-56-0"></span>**How to Configure Cisco Unified SIP SRST**

This section contains the following procedures:

- **•** [Configuring SIP Phone Features, page 51](#page-56-1) (optional)
- **•** [Configuring SIP-to-SIP Call Forwarding, page 53](#page-58-0) (required)
- [Configuring Call Blocking Based on Time of Day, Day of Week, or Date, page 55](#page-60-0) (required)
- **•** [SIP Call Hold and Resume, page 58](#page-63-0) (no confguration necessary)

### <span id="page-56-2"></span><span id="page-56-1"></span>**Configuring SIP Phone Features**

Once a voice register pool has been set, this procedure adds optional features to increase functionality. Some features can be made per pool or globally.

In **voice register pool** configuration, you can now configure several new options per pool (a pool can be one phone or a group of phones). There is also a new **voice register global** configuration mode for Cisco Unified SIP SRST. In **voice register global** mode, you can globally assign characteristics to phones.

#### **SUMMARY STEPS**

- **1. enable**
- <span id="page-56-8"></span>**2. configure terminal**
- <span id="page-56-6"></span>**3. voice register global** *tag*
- <span id="page-56-3"></span>**4. max-pool** *max-voice-register-pools*
- <span id="page-56-5"></span>**5. application** *application-name*
- **6. external ring** {**bellcore-dr1** | **bellcore-dr2** | **bellcore-dr3** | **bellcore-dr4** | **bellcore-dr5**}
- <span id="page-56-9"></span>**7. exit**
- <span id="page-56-7"></span>**8. voice register pool** *tag*
- <span id="page-56-4"></span>**9. no vad**
- **10. codec** *codec-type* [*bytes*]
- **11. end**

#### **DETAILED STEPS**

 $\mathbf I$ 

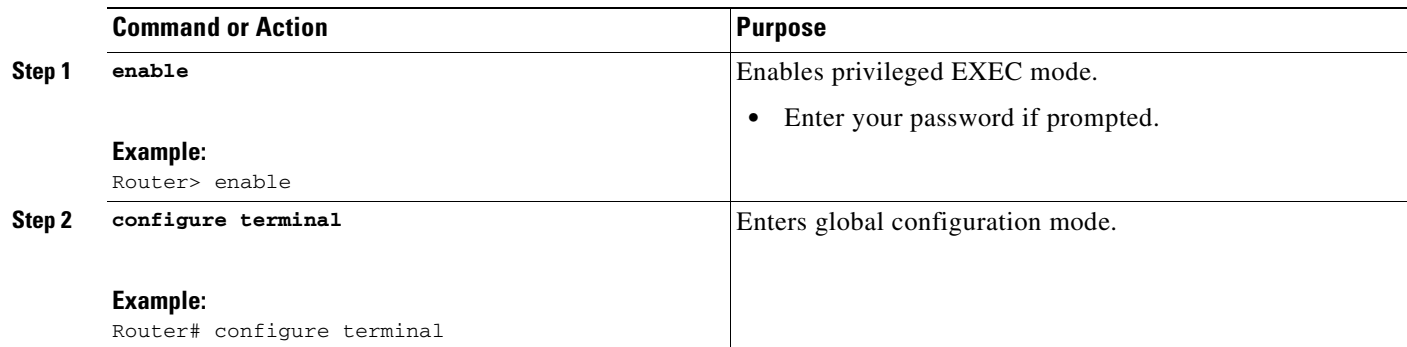

<span id="page-57-1"></span> $\mathsf I$ 

<span id="page-57-0"></span>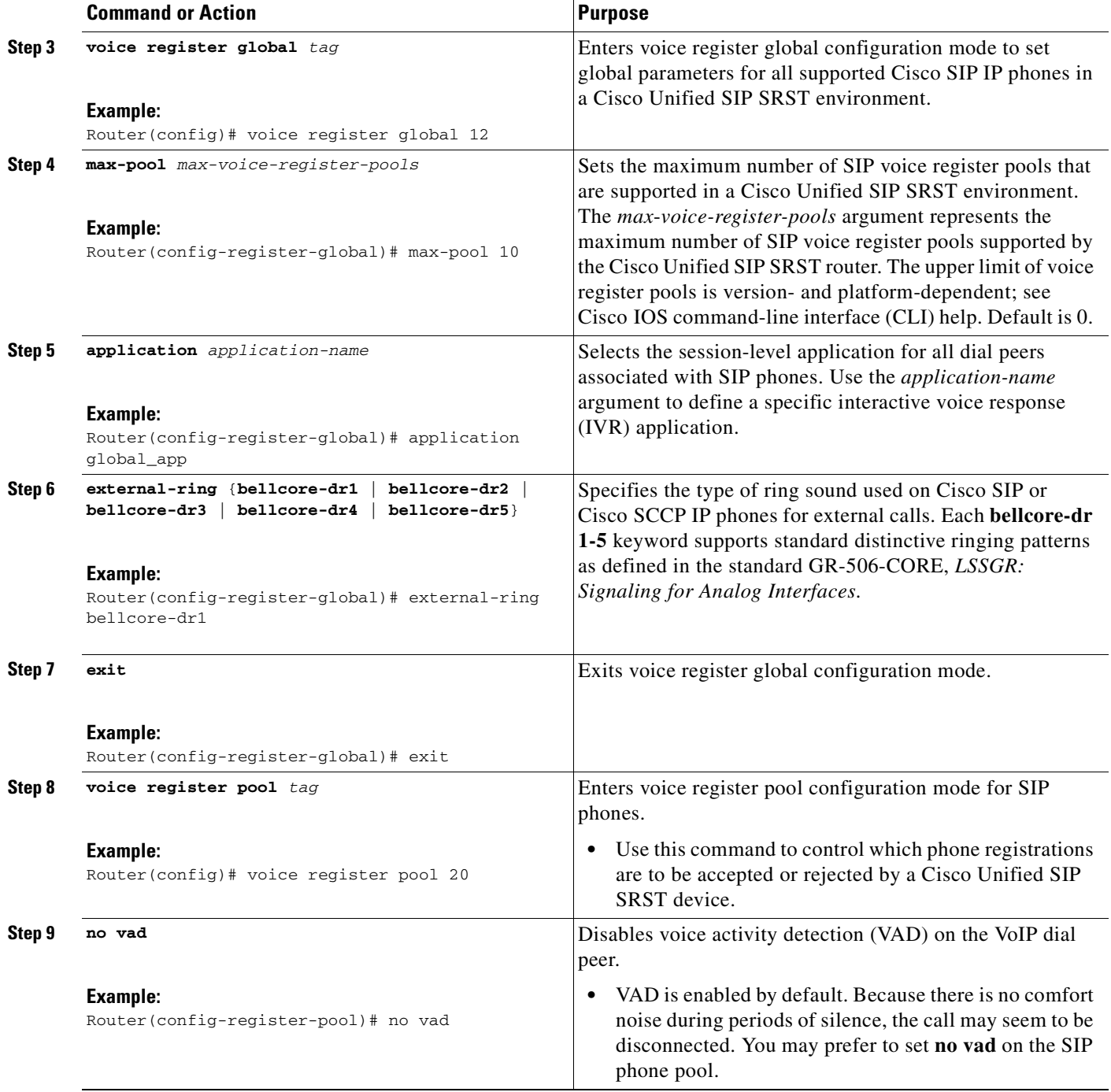

<span id="page-58-3"></span>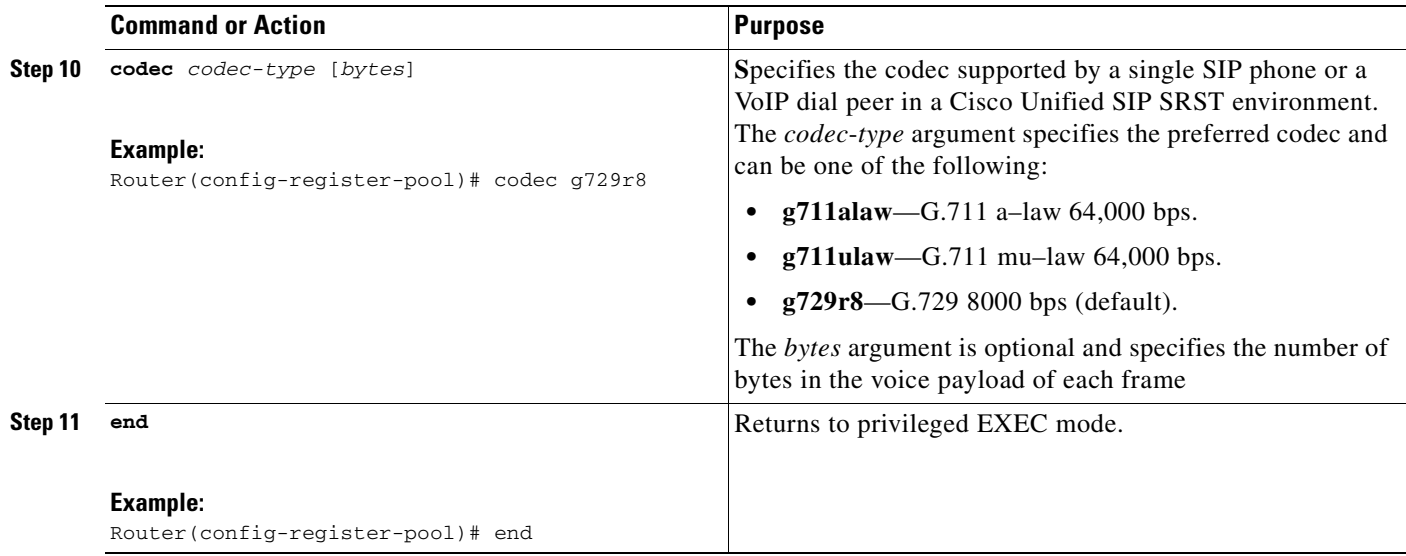

## <span id="page-58-1"></span><span id="page-58-0"></span>**Configuring SIP-to-SIP Call Forwarding**

<span id="page-58-2"></span>SIP-to-SIP call forwarding (call routing) is available. Call forwarding is provided either by the phone or by using a back-to-back user agent (B2BUA), which allows call forwarding on any dial peer. Calls into a SIP device may be forwarded to other SIP or SCCP devices (including Cisco Unity, third-party voice-mail systems, or an auto attendant or IVR system such as IPCC and IPCC Express). In addition, SCCP IP phones may be forwarded to SIP phones.

Cisco Unity or other voice messaging systems connected by a SIP trunk or SIP user agent are able to pass a message-waiting indicator (MWI) when a message is left. The SIP phone then displays the MWI when indicated by the voice messaging system.

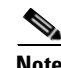

 $\mathbf I$ 

**Note** SIP-to-H.323 call forwarding is not supported.

To configure SIP-to-SIP call forwarding, you must first allow connections between specific types of endpoints in a Cisco IP-to-IP gateway. The **allow-connections** command grants this capability. For more information on setting the **allow-connections** command, see the ["Enabling SIP-to-SIP Connection](#page-26-1)  [Capabilities" section on page 21.](#page-26-1) Once the SIP-to-SIP connections are allowed, you can configure call forwarding under an individual SIP phone pool. Any of the following commands can be used to configure call forwarding, according to your needs:

- **•** Under **voice register pool**
	- **– call-forward b2bua all** *directory-number*
	- **– call-forward b2bua busy** *directory-number*
	- **– call-forward b2bua mailbox** *directory-number*
	- **– call-forward b2bua noan** *directory-number* [**timeout** *seconds*]

In a typical Cisco Unified SIP SRST setup, the **call-forward b2bua mailbox** command is not used; however it is likely to be used in a Cisco Unified SIP CallManager Express (CME) environment. Detailed procedures for configuring the **call-forward b2bua mailbox** command are found in [Cisco CallManager Express Version 3.4 d](http://www.cisco.com/univercd/cc/td/doc/product/access/ip_ph/ip_ks/itscdc/itsph.htm)ocumentation.

#### **SUMMARY STEPS**

- **1. enable**
- <span id="page-59-4"></span>**2. configure terminal**
- <span id="page-59-0"></span>**3. voice register pool** *tag*
- <span id="page-59-1"></span>**4. call-forward b2bua all** *directory*-*number*
- <span id="page-59-2"></span>**5. call-forward b2bua busy** *directory*-*number*
- <span id="page-59-3"></span>**6. call-forward b2bua mailbox** *directory*-*number*
- **7. call-forward b2bua noan** *directory*-*number* **timeout** *seconds*
- **8. end**

### **DETAILED STEPS**

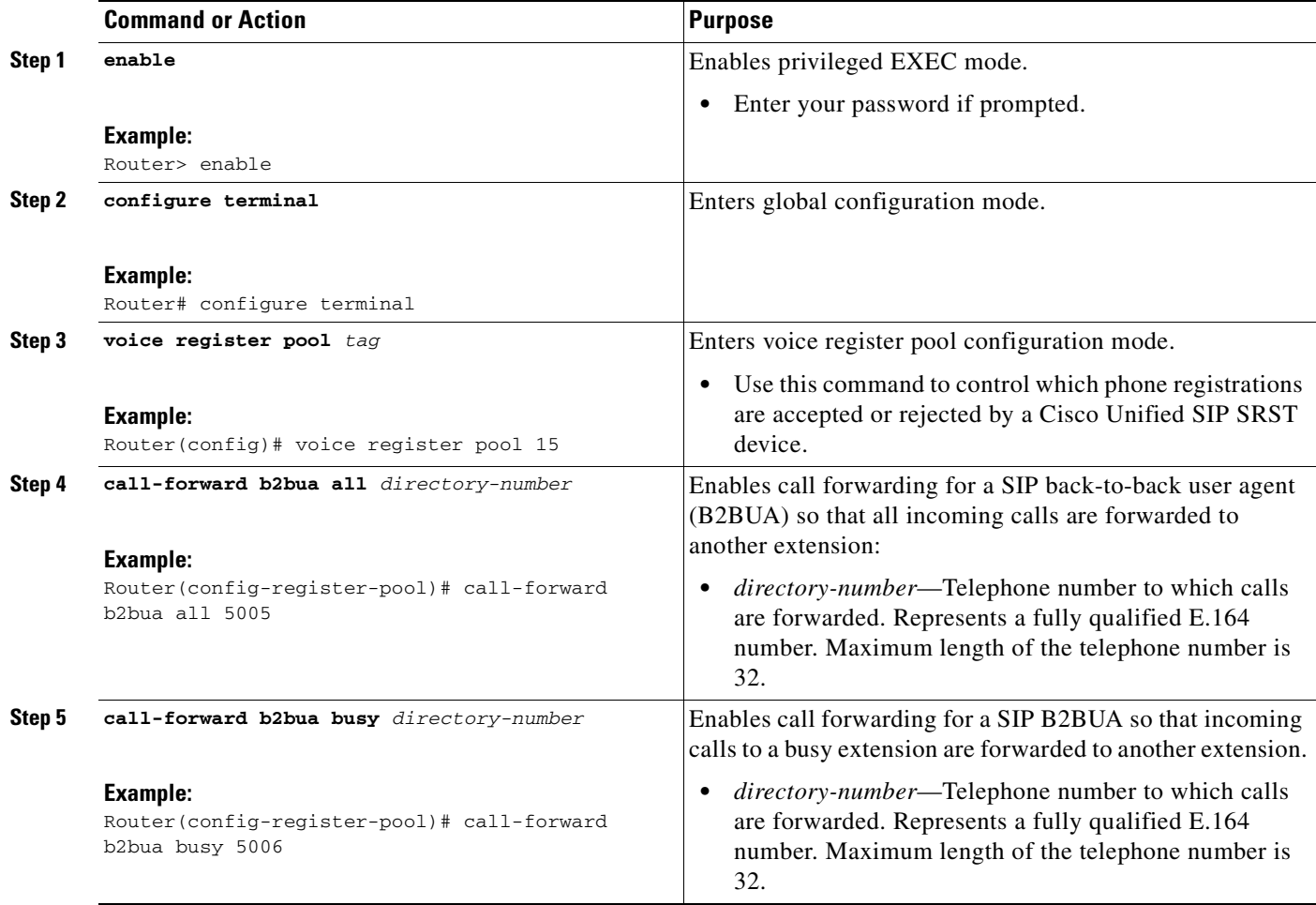

 $\mathbf I$ 

П

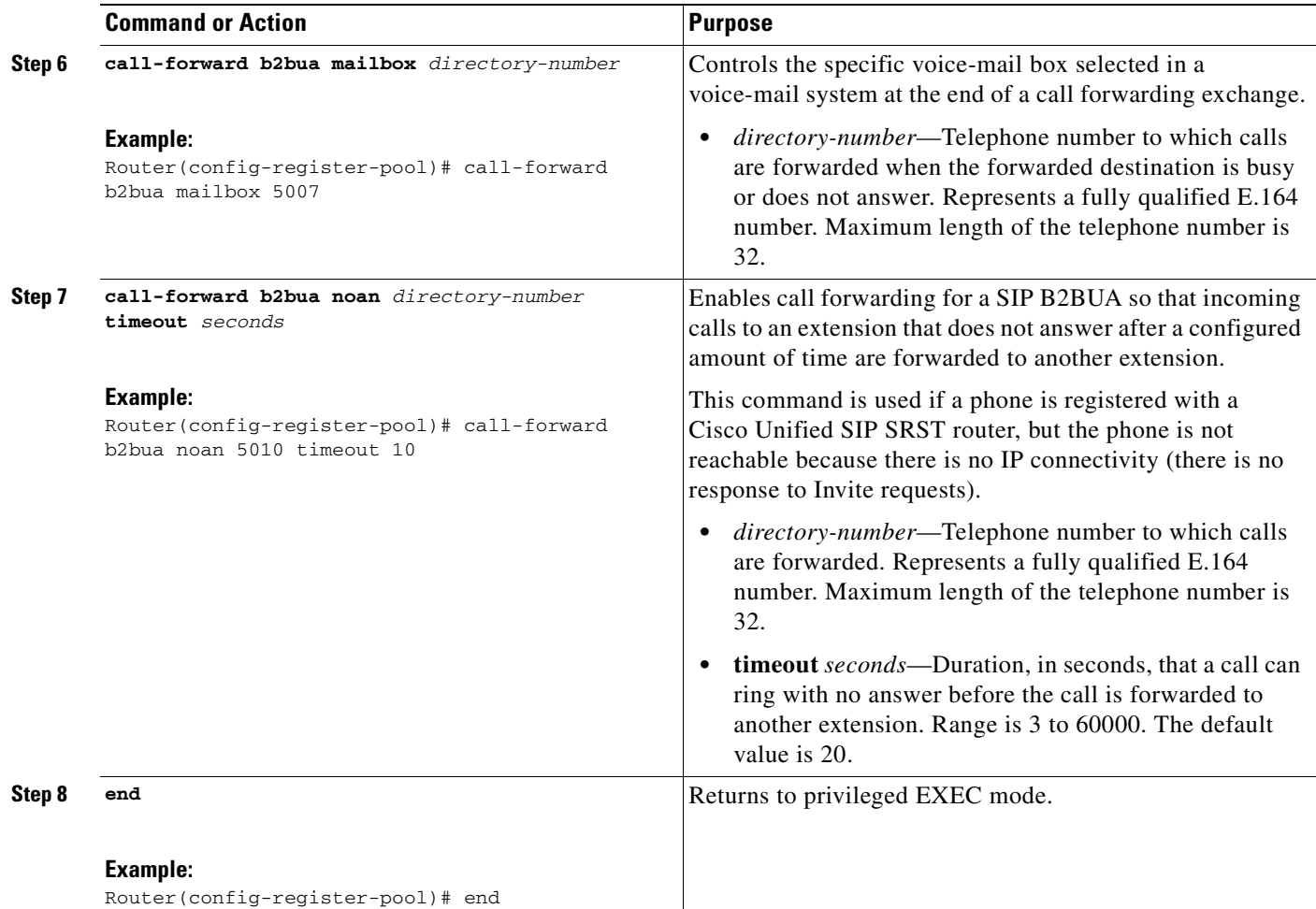

## <span id="page-60-1"></span><span id="page-60-0"></span>**Configuring Call Blocking Based on Time of Day, Day of Week, or Date**

<span id="page-60-3"></span><span id="page-60-2"></span>Call blocking prevents the unauthorized use of phones and is implemented by matching a pattern of up to 32 digits during a specified time of day, day of week, or date. Cisco Unified SIP SRST provides SIP endpoints the same time-based call blocking mechanism that is currently provided for SCCP phones. The call blocking feature supports all incoming calls, including incoming SIP and analog FXS calls.

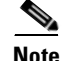

I

**Note** Pin-based exemptions and the "Login" toll-bar override are not supported in Cisco Unified SIP SRST.

The commands used for SIP phone call blocking are the same commands that are used for SCCP phones on your Cisco Unified SRST system. The Cisco SRST session application accesses the current after-hours configuration under call-manager-fallback mode and applies it to calls originated by Cisco SIP phones that are registered to the Cisco SRST router. The commands used in call-manager-fallback mode that set block criteria (time/date/block pattern) are the following:

- **• after-hours block pattern** *pattern-tag pattern* [**7-24**]
- **• after-hours day** *day start-time stop-time*
- **• after-hours date** *month date start-time stop-time*

When a user attempts to place a call to digits that match a pattern that has been specified for call blocking during a time period that has been defined for call blocking, the call is immediately terminated and the caller hears a fast busy.

In SRST (call-manager-fallback configuration mode), there is no phone- or pin-based exemption to after-hours call blocking. However, in Cisco Unified SIP SRST (voice register pool mode), individual IP phones can be exempted from all call blocking using the **after-hours exempt** command.

#### **SUMMARY STEPS**

- **1. enable**
- **2. configure terminal**
- **3. call-manager-fallback**
- **4. after-hours block pattern** *tag pattern* [**7-24**]
- **5. after-hours day** *day start-time stop-time*
- **6. after-hours date** *month date start-time stop-time*
- <span id="page-61-1"></span>**7. exit**
- **8. voice register pool** *tag*
- **9. after-hour exempt**
- **10. end**

#### **DETAILED STEPS**

<span id="page-61-0"></span>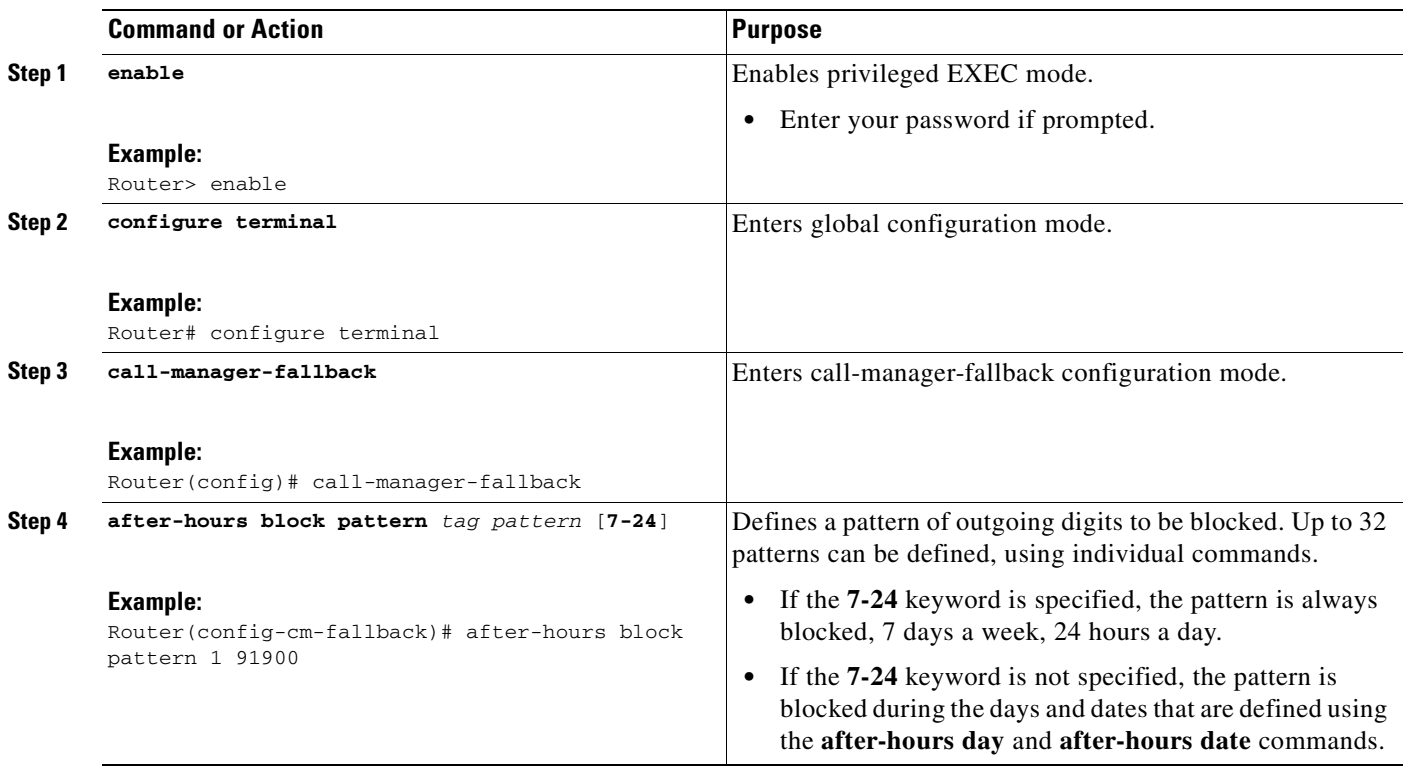

ן

 $\mathbf{I}$ 

<span id="page-62-1"></span><span id="page-62-0"></span>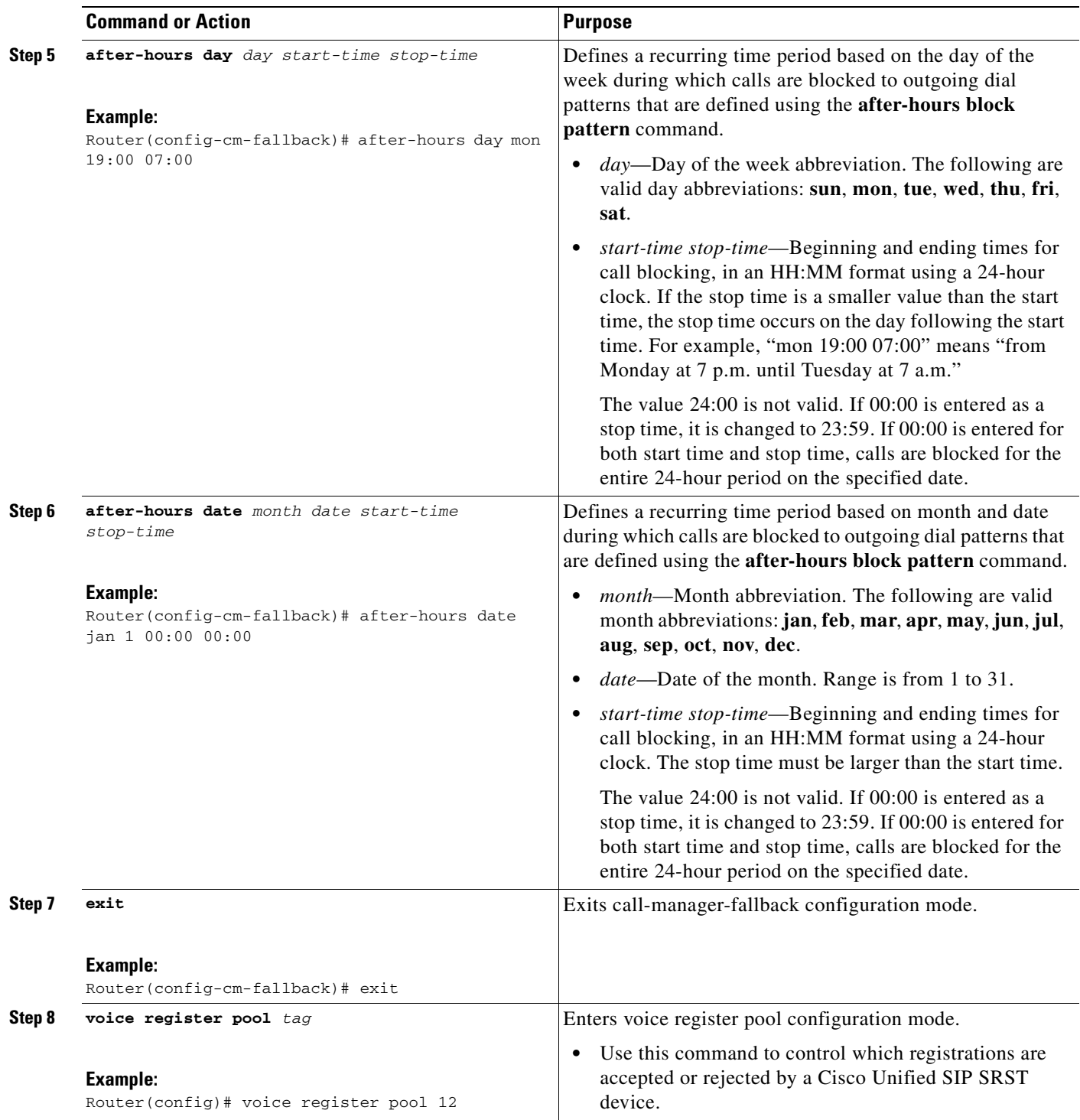

<span id="page-63-1"></span>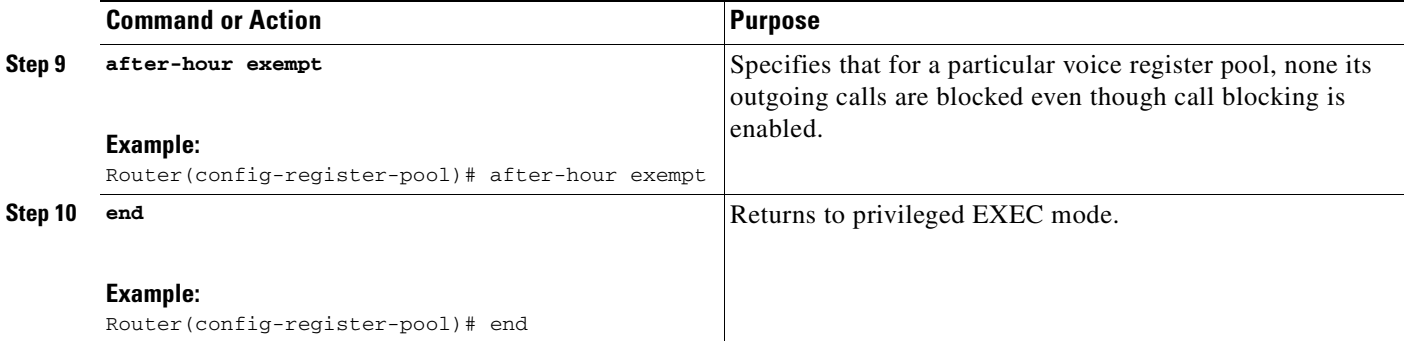

### **Examples**

The following example defines several patterns of digits for which outgoing calls are blocked. Patterns 1 and 2, which block calls to external numbers that begin with 1 and 011, are blocked on Monday through Friday before 7 a.m. and after 7 p.m. Pattern 3 blocks calls to 900 numbers 7 days a week, 24 hours a day.

```
call-manager-fallback
after-hours block pattern 1 91
after-hours block pattern 2 9011
after-hours block pattern 3 91900 7-24
after-hours day mon 19:00 07:00
after-hours day tue 19:00 07:00
after-hours day wed 19:00 07:00
after-hours day thu 19:00 07:00
after-hours day fri 19:00 07:00
```
The following example exempts a Cisco SIP phone pool from the configured blocking criteria:

```
voice register pool 1
after-hour exempt
```
### **Verification**

To verify the feature's configuration, enter one of the following commands:

- **• show voice register dial-peer**—Displays all the dial peers created dynamically by phones that have registered. This command also displays configurations for after hours blocking and call forwarding.
- **• show voice register pool** <*tag*>—Displays information regarding a specific pool.
- **• debug ccsip message—**Debugs basic B2BUA calls.

## <span id="page-63-0"></span>**SIP Call Hold and Resume**

Cisco Unified SRST supports the ability for SIP phones to place calls on hold and to resume from calls placed on hold. This also includes support for a consultative hold where A calls B, B places A on hold, B calls C, and B disconnects from C and then resumes with A. Support for call hold is signaled by SIP phones using "re-INVITE c=0.0.0.0" and also by the receive-only mechanism.

Ι

No configuration is necessary.

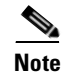

**Note** Music on hold (MOH) is not supported for call hold invoked from a SIP phone. A caller hears only silence when placed on hold by a SIP phone.

# <span id="page-64-0"></span>**Configuration Examples for Cisco Unified SIP SRST Features Using Back-to-Back User Agent Mode**

This section provides the following configuration example.

**•** [Cisco Unified SIP SRST: Example](#page-64-1)

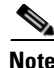

**Note** IP addresses and hostnames in examples are fictitious.

## <span id="page-64-1"></span>**Cisco Unified SIP SRST: Example**

This section provides a configuration example to match the configuration tasks in the previous sections.

```
Router# show running-config
```

```
Building configuration...
Current configuration : 1462 bytes
configuration mode exclusive manual
version 12.4
service timestamps debug datetime msec
service timestamps log datetime msec
no service password-encryption
service internal
!
boot-start-marker
boot-end-marker
!
logging buffered 8000000 debugging
!
no aaa new-model
!
resource policy
!
clock timezone edt -5
clock summer-time edt recurring
ip subnet-zero
!
!
!
ip cef
!
!
!
voice-card 0
no dspfarm
!
!
voice service voip 
allow-connections h323 to h323
```

```
allow-connections h323 to sip
allow-connections sip to h323
allow-connections sip to sip
sip
registrar server expires max 600 min 60
!
!
!
voice register global
max-dn 10
max-pool 10
!
! Define call forwarding under a voice register pool
voice register pool 1
id mac 0012.7F57.60AA
number 1 1000
call-forward b2bua all 2412
call-forward b2bua busy 2413 
call-forward b2bua noan 2414 timeout 30 
codec g711ulaw
!
voice register pool 2
id mac 0012.7F3B.9025
number 1 2800
codec g711ulaw
!
voice register pool 3
id mac 0012.7F57.628F
number 1 2801
codec g711ulaw 
!
!
!
interface GigabitEthernet0/0
ip address 10.0.2.99 255.255.255.0
duplex auto
speed auto
!
interface GigabitEthernet0/1
no ip address
shutdown
duplex auto
speed auto
!
ip classless
ip route 0.0.0.0 0.0.0.0 GigabitEthernet0/0
!
ip http server
!
!
!
control-plane
!
!
!
dial-peer voice 1000 voip
destination-pattern 24..
session protocol sipv2
session target ipv4:10.0.2.5
codec g711ulaw
!
! Define call blocking under call-manager-fallback mode
call-manager-fallback
```
Ι

```
max-conferences 4 gain -6
after-hours block pattern 1 2417 
after-hours date Dec 25 12:01 20:00 
!
!
line con 0
exec-timeout 0 0
line aux 0
line vty 0 4
login 
!
scheduler allocate 20000 1000
ntp server 10.0.2.10
!
end
```
 $\overline{\phantom{a}}$ 

 $\mathcal{L}_{\mathcal{A}}$ 

**Configuring Cisco Unified SIP SRST Features Using Back-to-Back User Agent Mode (for Version 3.4 and Version 4.0**

 $\mathsf I$ 

**Configuration Examples for Cisco Unified SIP SRST Features Using Back-to-Back User Agent Mode**

 $\blacksquare$ 

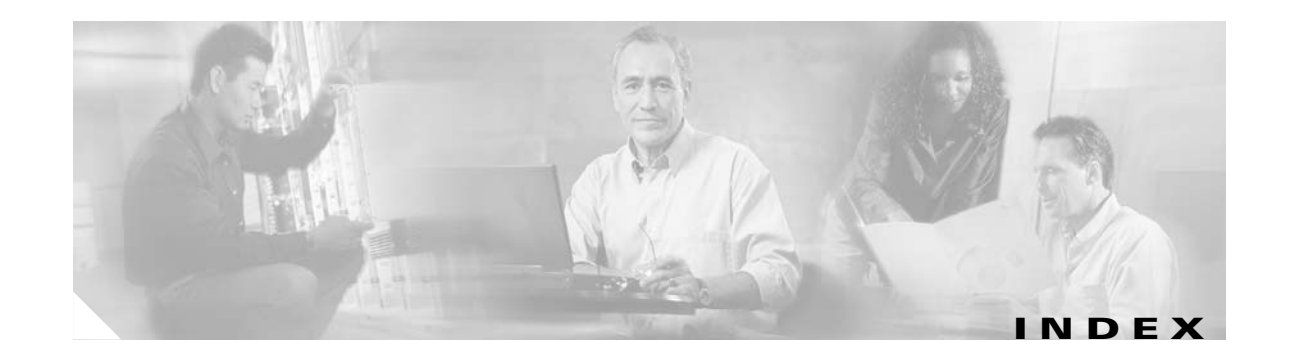

### **A**

after-hour exempt command **[58](#page-63-1)** after-hours block pattern command **[56](#page-61-0)** after-hours date command **[57](#page-62-0)** after-hours day command **[57](#page-62-1)** alias command **[30](#page-35-2)** allow-connections command **[21](#page-26-2)** application command **[27,](#page-32-1) [51](#page-56-3)**

### **C**

 $\mathbf I$ 

call blocking configuration **[55](#page-60-2)** call-forward b2bua all command **[54](#page-59-0)** call-forward b2bua busy command **[54](#page-59-1)** call-forward b2bua mailbox command **[54](#page-59-2)** call-forward b2bua noan command **[54](#page-59-3)** Cisco CallManager versions supported by Cisco SRST **[8](#page-13-3)** Cisco IP phones supported by each SRST version **[8](#page-13-4)** codec command **[51](#page-56-4)** configuration call blocking **[55](#page-60-3)** call forwarding **[53](#page-58-2)** Cisco SRST, order of tasks **[11](#page-16-4)** codecs **[53](#page-58-3)** ring sound **[52](#page-57-0)** SIP proxy **[29](#page-34-0)** SIP registrar **[24](#page-29-4)** SIP-to-SIP connection capabilities **[21](#page-26-3)** translation rules **[31](#page-36-0)** voice activity detection (VAD) **[52](#page-57-1)**

<span id="page-68-0"></span>cor command **[30](#page-35-3)**

### **D**

description of SIP SRST **[5](#page-10-4)** documentation references **[11](#page-16-5)** dtmf-relay command **[30](#page-35-4)**

### **E**

external ring command **[51](#page-56-5)**

### **F**

feature roadmap **[1](#page-6-3)**

### **H**

hairpin call routing enabling SIP-to-SIP connections **[21](#page-26-4)**

### **I**

incoming called-number command **[30](#page-35-5)**

### **M**

max-pool command **[51](#page-56-6)** max registrations command **[30](#page-35-6)** MIBs (Management Information Bases) supported by Cisco SRST **[12](#page-17-3)**

### **N**

number command **[30](#page-35-7)**

### **P**

platforms supported by each SRST version **[8](#page-13-5)** preference command **[27](#page-32-2)** prerequisites for configuring Cisco SIP SRST **[8](#page-13-6)** proxy command **[27](#page-32-3)**

### **R**

redirect contact order command **[44](#page-49-0)** redirect ip2ip command **[18,](#page-23-4) [41](#page-46-3)** registrar server command SIP networks **[25](#page-30-0)** restrictions for each Cisco SRST version **[10](#page-15-3)** RFCs supported by Cisco SIP SRST **[12](#page-17-4)**

### **S**

show dial-peer voice command **[35](#page-40-0)** show voice register dial-peers command **[35](#page-40-1)** SIP SRST description **[5](#page-10-4)** standards supported by Cisco SRST **[12](#page-17-5)**

### **T**

translate-outgoing command **[30](#page-35-8)**

### **V**

vad command **[51](#page-56-7)**

voice-class codec command **[27](#page-32-4)** voice register global command **[51](#page-56-8)** voice register pool command **[27,](#page-32-5) [30,](#page-35-9) [51,](#page-56-9) [54,](#page-59-4) [56](#page-61-1)** VoIP-to-VoIP connections configuring **[21](#page-26-4)**

 $\mathbf I$